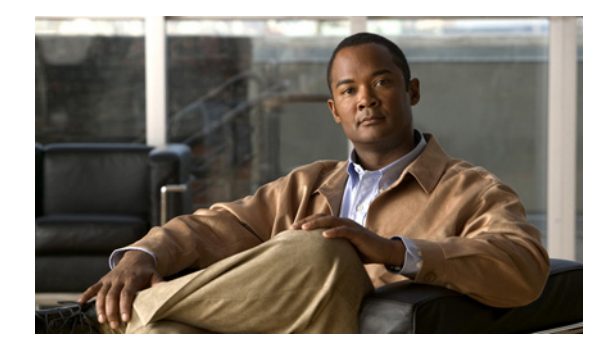

# **IEEE 802.3ad Link Bundling**

## **First Published: December 4, 2006 Last Updated: February 27, 2007**

The IEEE 802.3ad Link Bundling feature provides a method of aggregating multiple Ethernet links into a single logical channel. This feature helps improve the cost effectiveness of a device by increasing cumulative bandwidth without requiring hardware upgrades. In addition, IEEE 802.3ad Link Bundling provides a capability to dynamically provision, manage, and monitor various aggregated links and enables interoperability between various Cisco devices and devices of third-party vendors.

This document describes how the IEEE 802.3ad Link Bundling feature leverages the EtherChannel infrastructure within Cisco IOS software to manage the bundling of various links.

## **Finding Feature Information in This Module**

Your Cisco IOS software release may not support all of the features documented in this module. To reach links to specific feature documentation in this module and to see a list of the releases in which each feature is supported, use the ["Feature Information for IEEE 802.3ad Link Bundling" section on page 40](#page-39-0).

## **Finding Support Information for Platforms and Cisco IOS and Catalyst OS Software Images**

Use Cisco Feature Navigator to find information about platform support and Cisco IOS and Catalyst OS software image support. To access Cisco Feature Navigator, go to [http://www.cisco.com/go/cfn.](http://www.cisco.com/go/cfn) An account on Cisco.com is not required.

# **Contents**

- **•** [Prerequisites for IEEE 802.3ad Link Bundling, page 2](#page-1-0)
- **•** [Restrictions for IEEE 802.3ad Link Bundling, page 2](#page-1-1)
- **•** [Information About IEEE 802.3ad Link Bundling, page 2](#page-1-2)
- **•** [How to Configure IEEE 802.3ad Link Bundling, page 4](#page-3-0)
- **•** [Configuration Examples for IEEE 802.3ad Link Bundling, page 13](#page-12-0)
- **•** [Additional References, page 19](#page-18-0)

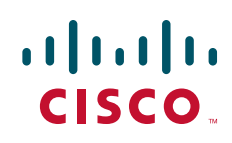

Ι

- **•** [Command Reference, page 20](#page-19-0)
- **•** [Feature Information for IEEE 802.3ad Link Bundling, page 40](#page-39-0)

# <span id="page-1-0"></span>**Prerequisites for IEEE 802.3ad Link Bundling**

**•** Knowledge of how EtherChannels and LACP function in a network

# <span id="page-1-1"></span>**Restrictions for IEEE 802.3ad Link Bundling**

- **•** Number of links supported per bundle is bound by the platform.
- **•** On the Cisco 10000 router, the number of links per bundle is 4.
- On the Cisco 10000 only 1-gigabit-per-second (Gbps) ports are supported for Gigabit EtherChannels (GECs).
- All links must operate at the same link speed and in full-duplex mode (Link Aggregation Control Protocol [LACP] does not support half-duplex mode).
- **•** An EtherChannel will not form if one of the LAN ports is a Switched Port Analyzer (SPAN) destination port.
- **•** All ports in an EtherChannel must use the same EtherChannel protocol.

# <span id="page-1-2"></span>**Information About IEEE 802.3ad Link Bundling**

Before you set up IEEE 802.3ad Link Bundling, you should understand the following concepts:

- **•** [Gigabit EtherChannel, page 2](#page-1-3)
- **•** [Port Channel and LACP-Enabled Interfaces, page 3](#page-2-0)
- **•** [IEEE 802.3ad Link Bundling, page 3](#page-2-1)
- **•** [Benefits of IEEE 802.3ad Link Bundling, page 4](#page-3-1)

## <span id="page-1-3"></span>**Gigabit EtherChannel**

Gigabit EtherChannel is high-performance Ethernet technology that provides Gbps transmission rates. A Gigabit EtherChannel bundles individual Gigabit Ethernet links into a single logical link that provides the aggregate bandwidth of up to eight physical links. All LAN ports in each EtherChannel must be the same speed and all must be configured as either Layer 2 or Layer 3 LAN ports. Inbound broadcast and multicast packets on one link in an EtherChannel are blocked from returning on any other link in the EtherChannel.

When a link within an EtherChannel fails, traffic previously carried over the failed link switches to the remaining links within that EtherChannel. Also when a failure occurs, a trap is sent that identifies the device, the EtherChannel, and the failed link.

## <span id="page-2-0"></span>**Port Channel and LACP-Enabled Interfaces**

Each EtherChannel has a numbered port channel interface that, if not already created, is created automatically when the first physical interface is added to the channel group. The configuration of a port channel interface affects all LAN ports assigned to that port channel interface.

To change the parameters of all ports in an EtherChannel, change the configuration of the port channel interface; for example, if you want to configure Spanning Tree Protocol or configure a Layer 2 EtherChannel as a trunk. Any configuration or attribute changes you make to the port channel interface are propagated to all interfaces within the same channel group as the port channel; that is, configuration changes are propagated to the physical interfaces that are not part of the port channel but are part of the channel group.

The configuration of a LAN port affects only that LAN port.

## <span id="page-2-1"></span>**IEEE 802.3ad Link Bundling**

The IEEE 802.3ad Link Bundling feature provides a method for aggregating multiple Ethernet links into a single logical channel based on the IEEE 802.3ad standard. This feature helps improve the cost effectiveness of a device by increasing cumulative bandwidth without necessarily requiring hardware upgrades. In addition, IEEE 802.3ad Link Bundling provides a capability to dynamically provision, manage, and monitor various aggregated links and enables interoperability between various Cisco devices and devices of third-party vendors.

LACP supports the automatic creation of EtherChannels by exchanging LACP packets between LAN ports. LACP packets are exchanged only between ports in passive and active modes. The protocol "learns" the capabilities of LAN port groups dynamically and informs the other LAN ports. After LACP identifies correctly matched Ethernet links, it facilitates grouping the links into an EtherChannel. Then the EtherChannel is added to the spanning tree as a single bridge port.

Both the passive and active modes allow LACP to negotiate between LAN ports to determine if they can form an EtherChannel, based on criteria such as port speed and trunking state. (Layer 2 EtherChannels also use VLAN numbers.) LAN ports can form an EtherChannel when they are in compatible LACP modes, as in the following examples:

- A LAN port in active mode can form an EtherChannel with another LAN port that is in active mode.
- **•** A LAN port in active mode can form an EtherChannel with another LAN port in passive mode.
- **•** A LAN port in passive mode cannot form an EtherChannel with another LAN port that is also in passive mode because neither port will initiate negotiation.

LACP uses the following parameters:

- **•** LACP system priority—You must configure an LACP system priority on each device running LACP. The system priority can be configured automatically or through the CLI. LACP uses the system priority with the device MAC address to form the system ID and also during negotiation with other systems.
- LACP port priority—You must configure an LACP port priority on each port configured to use LACP. The port priority can be configured automatically or through the CLI. LACP uses the port priority to decide which ports should be put in standby mode when there is a hardware limitation that prevents all compatible ports from aggregating. LACP also uses the port priority with the port number to form the port identifier.

Ι

- **•** LACP administrative key—LACP automatically configures an administrative key value on each port configured to use LACP. The administrative key defines the ability of a port to aggregate with other ports. A port's ability to aggregate with other ports is determined by the following:
	- **–** Port physical characteristics such as data rate, duplex capability, and point-to-point or shared medium
	- **–** Configuration restrictions that you establish

On ports configured to use LACP, it tries to configure the maximum number of compatible ports in an EtherChannel, up to the maximum allowed by the hardware. In Cisco IOS Release 12.2(31)SB2 on the Cisco 10000 series router, only 4 ports per bundle can be aggregated and the peer must be configured to support LACP. To use the hot standby feature in the event a channel port fails, both ends of the LACP bundle must support the **lacp max-bundle** command. See the ["lacp max-bundle" section on page 29](#page-28-0) for additional details.

As a control protocol, LACP uses the Slow Protocol Multicast address of 01-80-C2-00-00-02 to transmit LACP protocol data units (PDUs). Aside from LACP, the Slow Protocol linktype is to be utilized by operations, administration, and maintenance (OAM) packets, too. Subsequently, a subtype field is defined per the IEEE 802.3ad standard [1] (Annex 43B, section 4) differentiating LACP PDUs from OAM PDUs.

## <span id="page-3-1"></span>**Benefits of IEEE 802.3ad Link Bundling**

IEEE 802.3ad Link Bundling offers the following benefits:

- Increased network capacity without changing physical connections or upgrading hardware
- **•** Cost savings resulting from use of existing hardware and software for additional functions
- **•** A standard solution that enables interoperability of network devices
- **•** Port redundancy without user intervention when an operational port fails

## <span id="page-3-0"></span>**How to Configure IEEE 802.3ad Link Bundling**

Perform the following tasks to configure IEEE 802.3ad Link Bundling:

- **•** [Enabling LACP, page 5](#page-4-0)
- **•** [Configuring a Port Channel, page 5](#page-4-1)
- **•** [Associating a Channel Group with a Port Channel, page 7](#page-6-0)
- [Setting LACP System Priority, page 8](#page-7-0)
- **•** [Adding and Removing Interfaces from a Bundle, page 9](#page-8-0)
- [Monitoring LACP Status, page 10](#page-9-0)

## <span id="page-4-0"></span>**Enabling LACP**

Perform this task to enable LACP.

## **SUMMARY STEPS**

- **1. enable**
- **2. configure terminal**
- **3. interface port-channel** *channel-number*
- **4. channel-group** *channel-group-number* **mode** {**active** | **passive**}
- **5. end**

## **DETAILED STEPS**

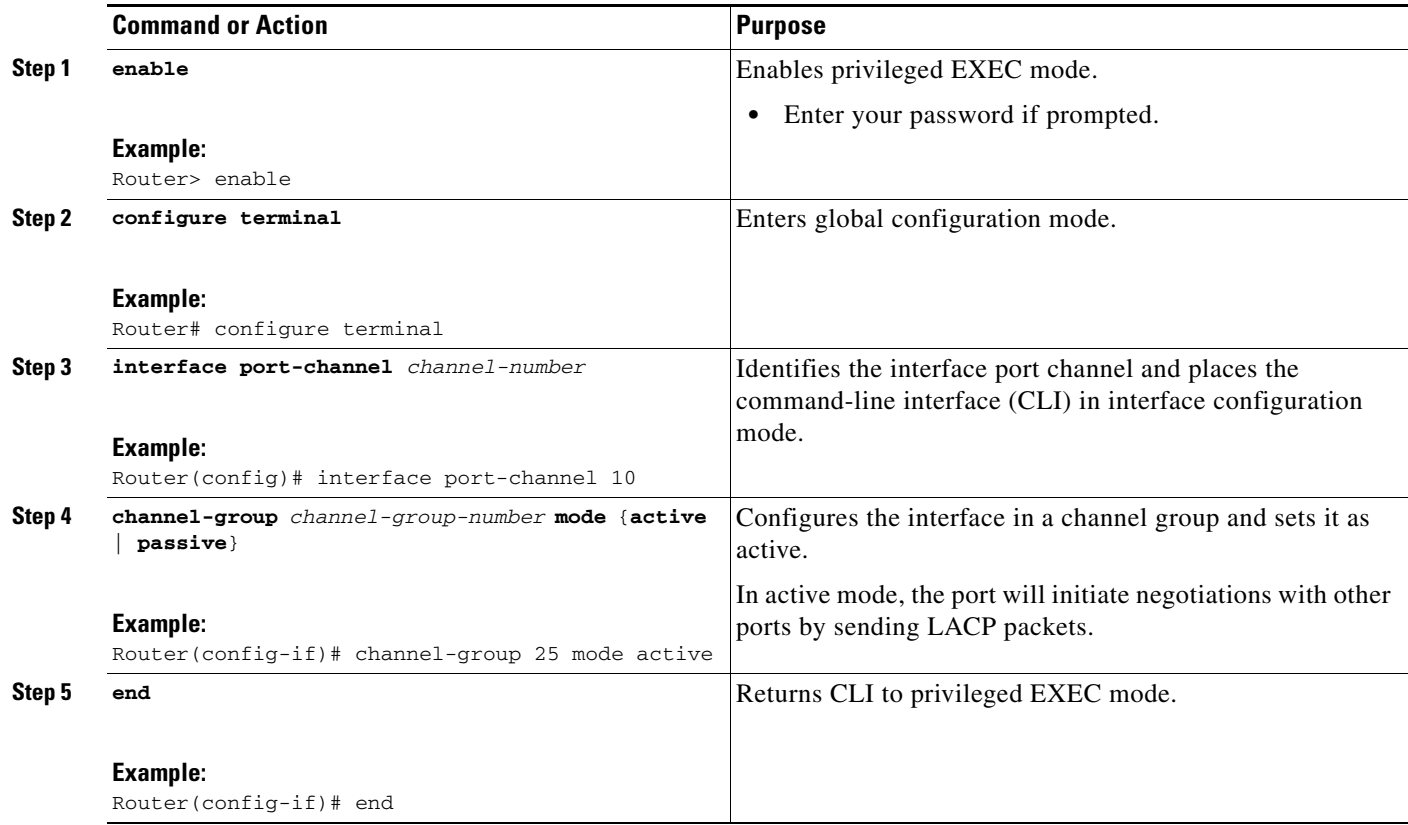

# <span id="page-4-1"></span>**Configuring a Port Channel**

You must manually create a port channel logical interface. Perform this task to configure a port channel.

## **SUMMARY STEPS**

 $\overline{\phantom{a}}$ 

- **1. enable**
- **2. configure terminal**

- **3. interface port-channel** *channel-number*
- **4. ip address** *ip\_address mask*
- **5. end**
- **6. show running-config interface port-channel** *group\_number*
- **7. end**

## **DETAILED STEPS**

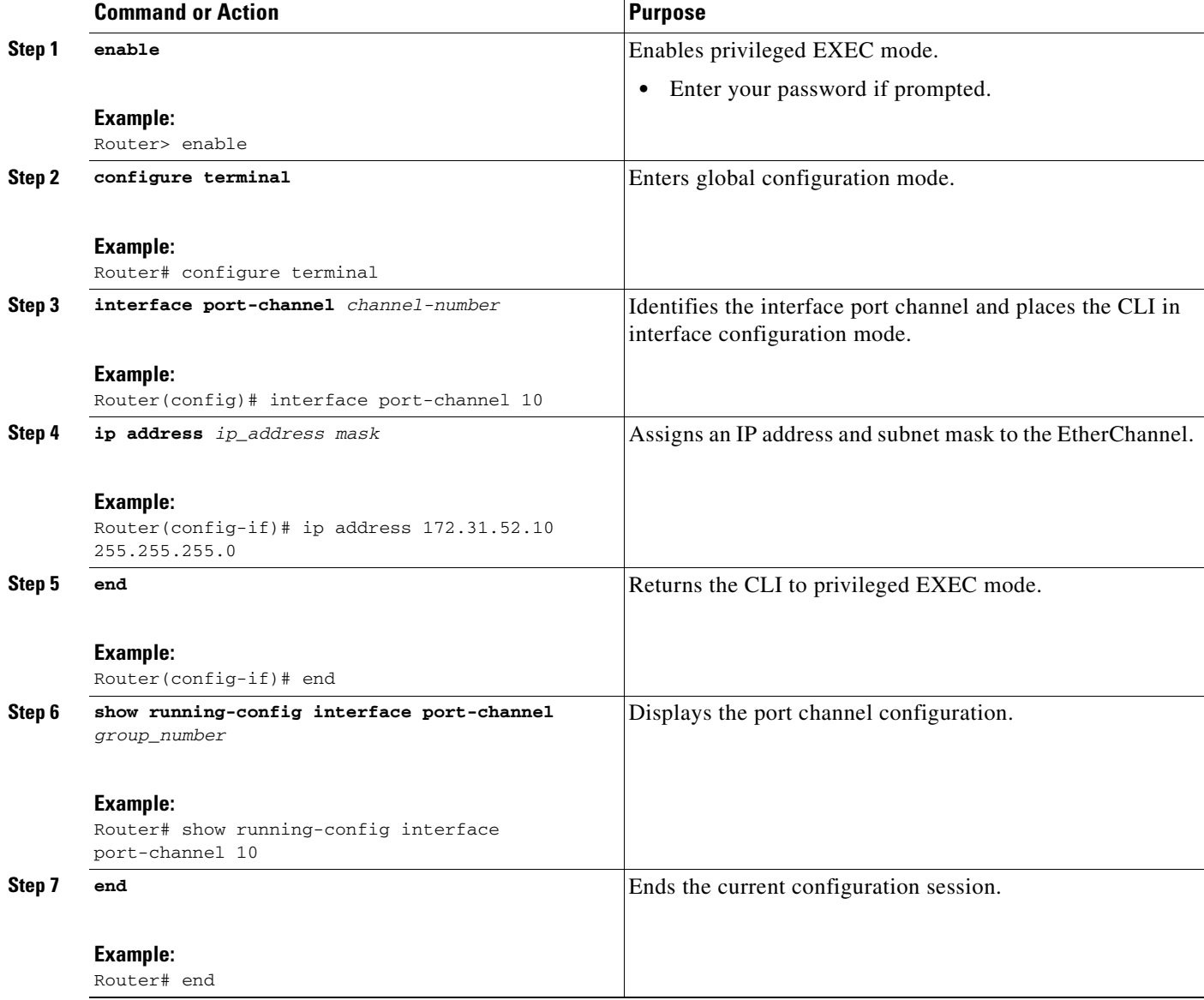

П

## **Examples**

This example shows how to verify the configuration:

```
Router# show running-config interface port-channel 10
```

```
Building configuration...
Current configuration:
!
interface Port-channel10
 ip address 172.31.52.10 255.255.255.0
 no ip directed-broadcast
end
```
## <span id="page-6-0"></span>**Associating a Channel Group with a Port Channel**

Perform this task to associate a channel group with a port channel.

## **SUMMARY STEPS**

- **1. enable**
- **2. configure terminal**
- **3. interface port-channel** *channel*-*number*
- **4. interface** *type number*
- **5. channel-group** *channel-group-number* **mode** {**active** | **passive**}
- **6. end**

## **DETAILED STEPS**

 $\Gamma$ 

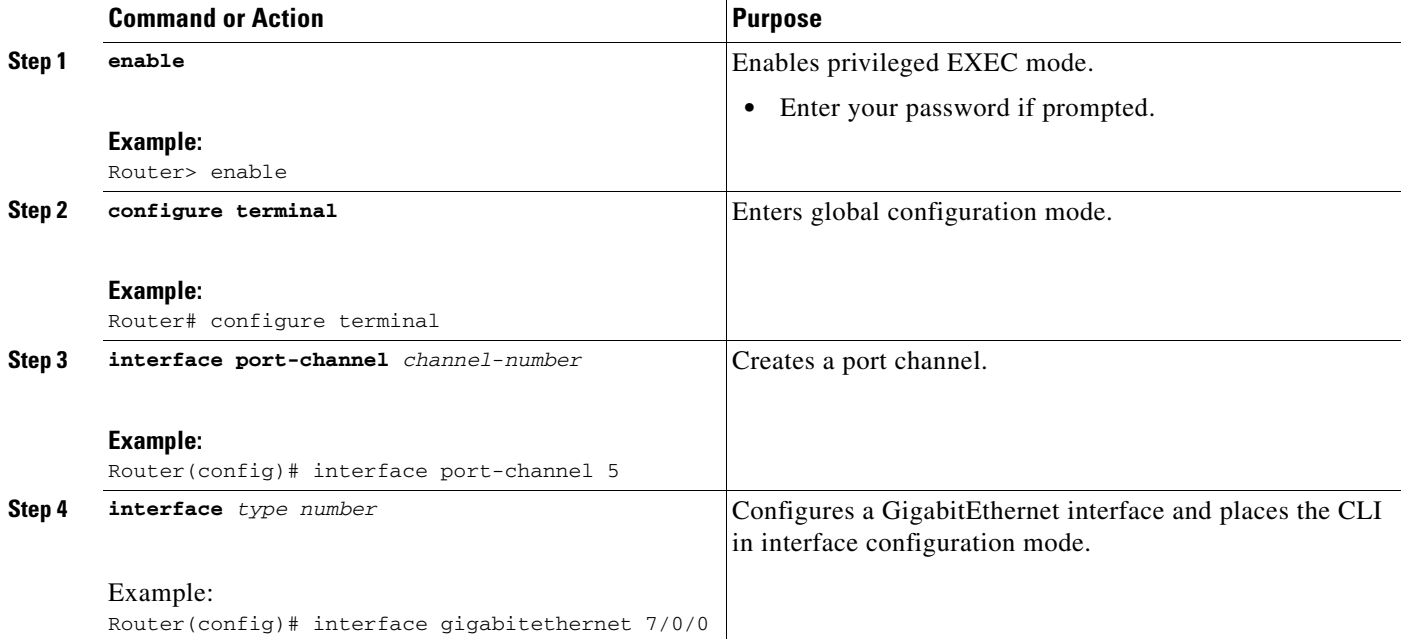

 $\mathbf I$ 

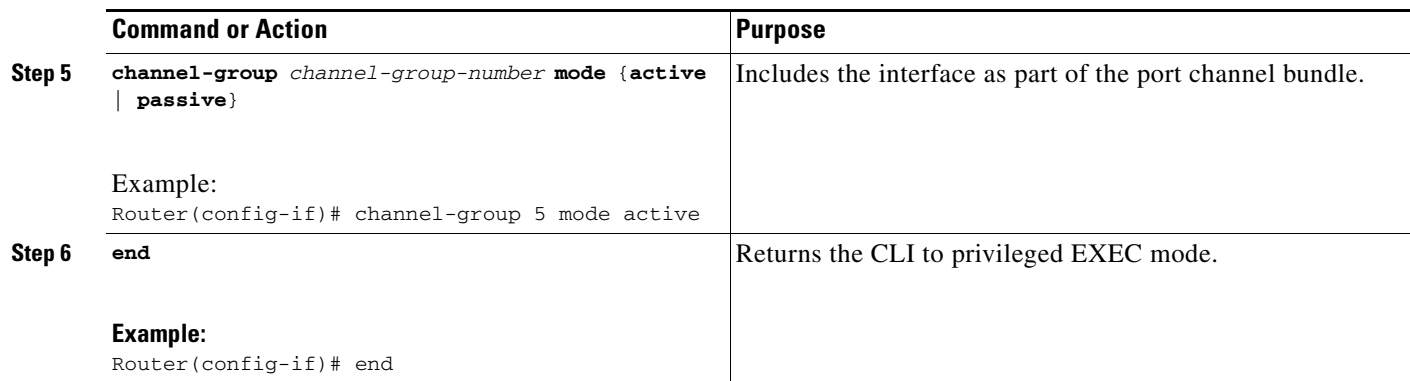

# <span id="page-7-0"></span>**Setting LACP System Priority**

Perform this task to set the LACP system priority. The system ID is the combination of the LACP system priority and the MAC address of a device.

## **SUMMARY STEPS**

- **1. enable**
- **2. configure terminal**
- **3. lacp system-priority** *priority*
- **4. end**
- **5. show lacp sys-id**
- **6. end**

## **DETAILED STEPS**

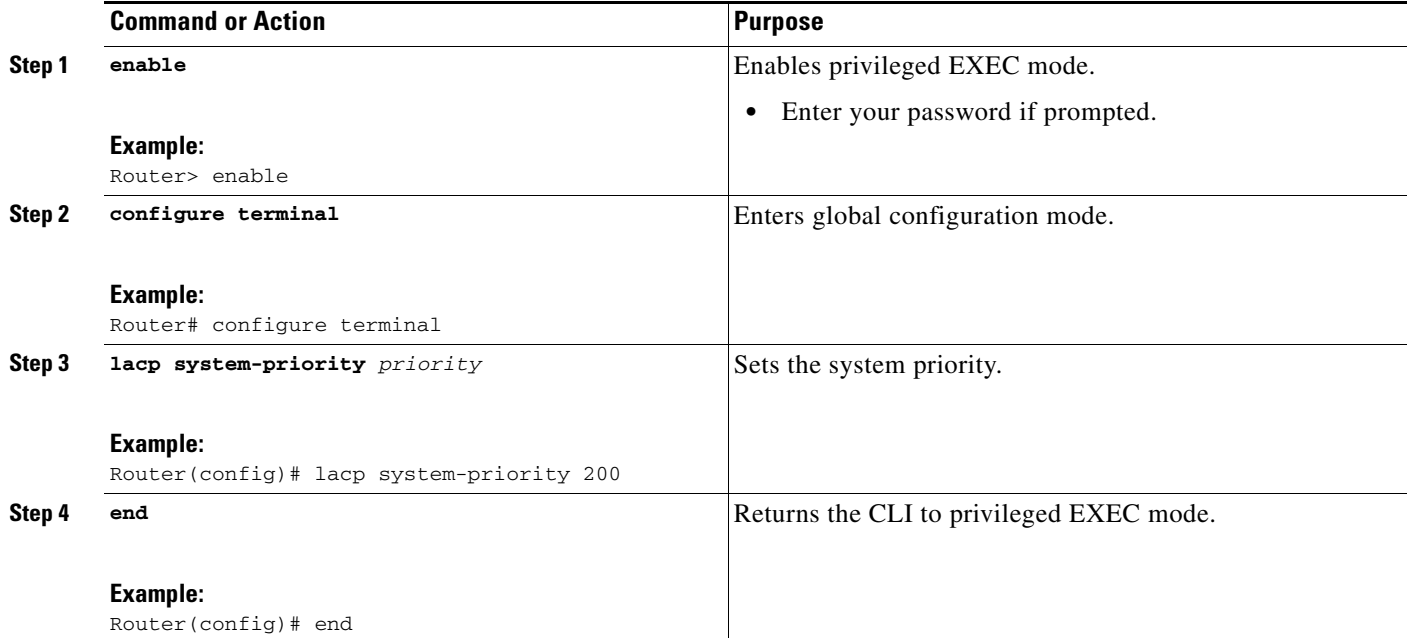

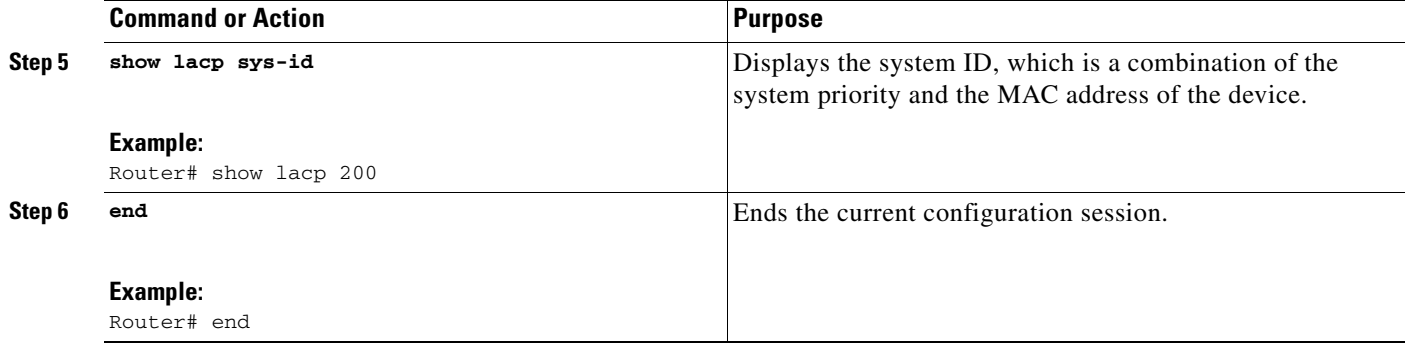

## **Examples**

This example shows how to verify the LACP configuration:

Router# **show lacp 200**

200.abcd.abcd.abcd.

## <span id="page-8-0"></span>**Adding and Removing Interfaces from a Bundle**

Perform this task to add and remove an interface from a link bundle.

## **SUMMARY STEPS**

- **1. enable**
- **2. configure terminal**
- **3. interface** *type number*
- **4. channel-group** *channel-group-number* **mode** {**active** | **passive**}
- **5. no channel-group** *channel-group-number* **mode** {**active** | **passive**}
- **6. end**

## **DETAILED STEPS**

 $\Gamma$ 

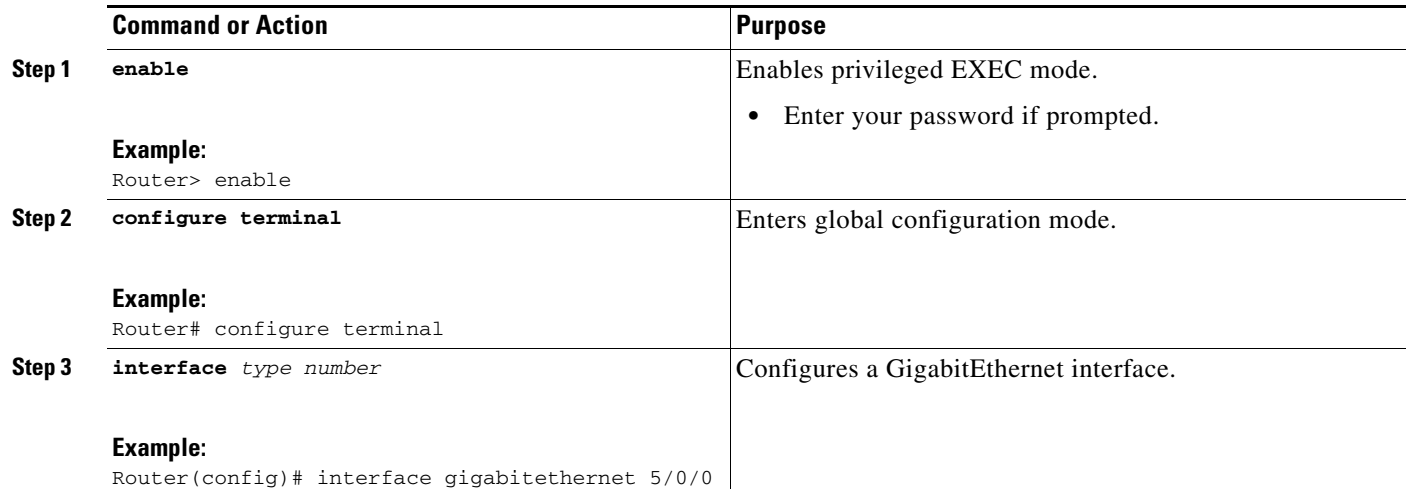

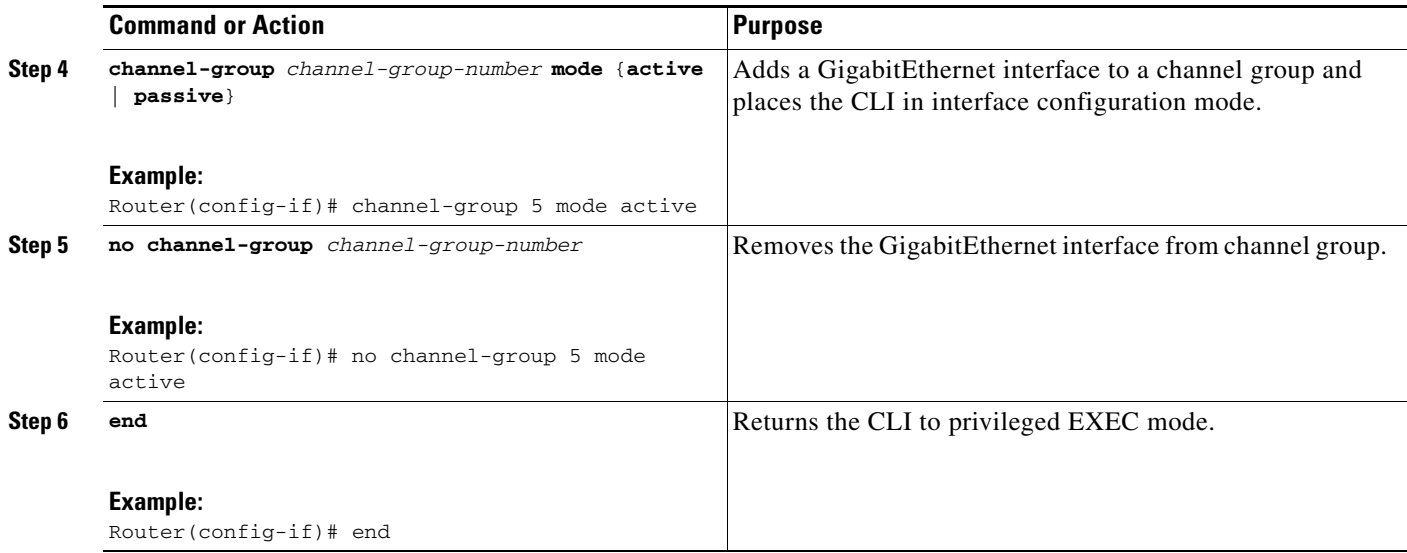

# <span id="page-9-0"></span>**Monitoring LACP Status**

Perform this task to monitor LACP activity in the network.

## **SUMMARY STEPS**

- **1. enable**
- **2. show lacp** {*number* | **counters** | **internal** | **neighbor** | **sys-id**}
- **3. end**

## **DETAILED STEPS**

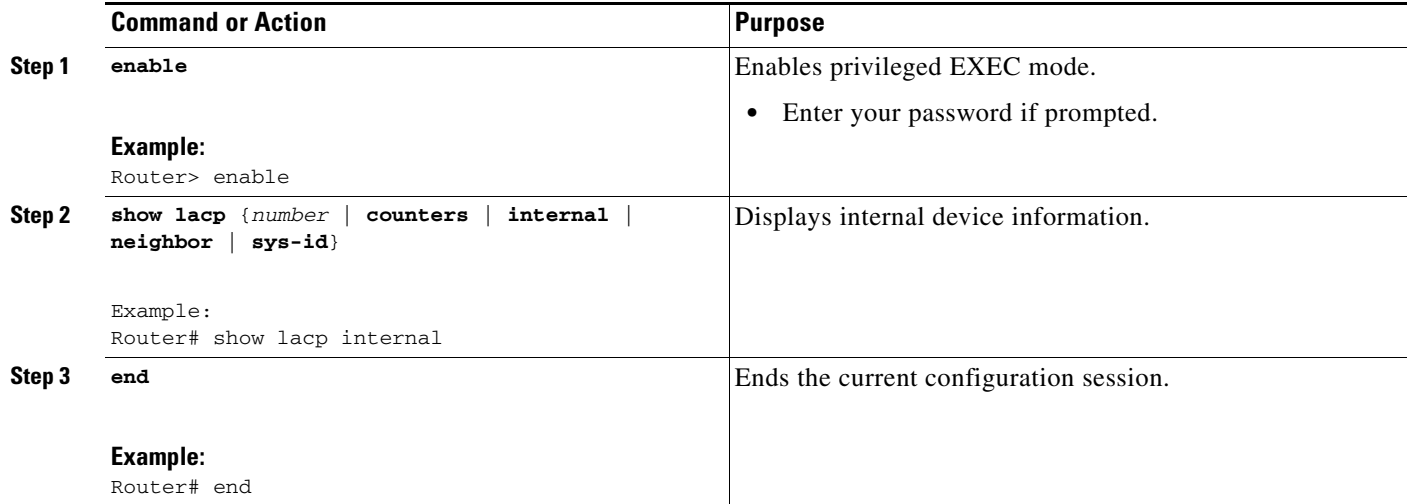

## **Troubleshooting Tips**

 $\mathbf I$ 

Use the **debug lacp** command to display LACP configuration and activity details.

The following sample output from a **debug lacp all** command shows that a remote device is removing a link and also adding a link.

The following sample output shows a remote device removing a link:

```
Router1# debug lacp all
```
Link Aggregation Control Protocol all debugging is on

Router1#

\*Aug 20 17:21:51.685: LACP :lacp\_bugpak: Receive LACP-PDU packet via Gi5/0/0 \*Aug 20 17:21:51.685: LACP : packet size: 124 \*Aug 20 17:21:51.685: LACP: pdu: subtype: 1, version: 1 \*Aug 20 17:21:51.685: LACP: Act: tlv:1, tlv-len:20, key:0x1, p-pri:0x8000, p:0x14, p-state:0x3C, s-pri:0xFFFF, s-mac:0011.2026.7300 \*Aug 20 17:21:51.685: LACP: Part: tlv:2, tlv-len:20, key:0x5, p-pri:0x8000, p:0x42, p-state:0x3D, s-pri:0x8000, s-mac:0014.a93d.4a00 \*Aug 20 17:21:51.685: LACP: col-tlv:3, col-tlv-len:16, col-max-d:0x8000 \*Aug 20 17:21:51.685: LACP: term-tlv:0 termr-tlv-len:0 \*Aug 20 17:21:51.685: LACP: Gi5/0/0 LACP packet received, processing \*Aug 20 17:21:51.685: lacp\_rx Gi5: during state CURRENT, got event 5(recv\_lacpdu) \*Aug 20 17:21:59.869: LACP: lacp\_p(Gi5/0/0) timer stopped \*Aug 20 17:21:59.869: LACP: lacp\_p(Gi5/0/0) expired \*Aug 20 17:21:59.869: lacp\_ptx Gi5: during state SLOW\_PERIODIC, got event 3(pt\_expired) \*Aug 20 17:21:59.869: @@@ lacp\_ptx Gi5: SLOW\_PERIODIC -> PERIODIC\_TX \*Aug 20 17:21:59.869: LACP: Gi5/0/0 lacp\_action\_ptx\_slow\_periodic\_exit entered \*Aug 20 17:21:59.869: LACP: lacp\_p(Gi5/0/0) timer stopped \*Aug 20 17:22:00.869: LACP: lacp\_t(Gi5/0/0) timer stopped \*Aug 20 17:22:00.869: LACP: lacp\_t(Gi5/0/0) expired \*Aug 20 17:22:19.089: LACP :lacp\_bugpak: Receive LACP-PDU packet via Gi5/0/0 \*Aug 20 17:22:19.089: LACP : packet size: 124 \*Aug 20 17:22:19.089: LACP: pdu: subtype: 1, version: 1 \*Aug 20 17:22:19.089: LACP: Act: tlv:1, tlv-len:20, key:0x1, p-pri:0x8000, p:0x14, p-state:0x4, s-pri:0xFFFF, s-mac:0011.2026.7300 \*Aug 20 17:22:19.089: LACP: Part: tlv:2, tlv-len:20, key:0x5, p-pri:0x8000, p:0x42, p-state:0x34, s-pri:0x8000, s-mac:0014.a93d.4a00 \*Aug 20 17:22:19.089: LACP: col-tlv:3, col-tlv-len:16, col-max-d:0x8000 \*Aug 20 17:22:19.089: LACP: term-tlv:0 termr-tlv-len:0 \*Aug 20 17:22:19.089: LACP: Gi5/0/0 LACP packet received, processing \*Aug 20 17:22:19.089: lacp\_rx Gi5: during state CURRENT, got event 5(recv\_lacpdu) \*Aug 20 17:22:19.989: LACP: lacp\_t(Gi5/0/0) timer stopped \*Aug 20 17:22:19.989: LACP: lacp\_t(Gi5/0/0) expired \*Aug 20 17:22:19.989: LACP: timer lacp\_t(Gi5/0/0) started with interval 1000. \*Aug 20 17:22:19.989: LACP: lacp\_send\_lacpdu: (Gi5/0/0) About to send the 110 LACPDU \*Aug 20 17:22:19.989: LACP :lacp\_bugpak: Send LACP-PDU packet via Gi5/0/0 \*Aug 20 17:22:19.989: LACP : packet size: 124 \*Aug 20 17:22:20.957: LACP: lacp\_t(Gi5/0/0) timer stopped \*Aug 20 17:22:20.957: LACP: lacp\_t(Gi5/0/0) expired \*Aug 20 17:22:21.205: %LINK-3-UPDOWN: Interface GigabitEthernet5/0/0, changed state to down \*Aug 20 17:22:21.205: LACP: lacp\_hw\_off: Gi5/0/0 is going down \*Aug 20 17:22:21.205: LACP: if\_down: Gi5/0/0

Ι

```
*Aug 20 17:22:21.205: lacp_ptx Gi5: during state SLOW_PERIODIC, got event 
0(no_periodic)
*Aug 20 17:22:22.089: %LINEPROTO-5-UPDOWN: Line protocol on Interface Port-channel5, 
changed state to down
*Aug 20 17:22:22.153: %C10K_ALARM-6-INFO: CLEAR CRITICAL GigE 5/0/0 Physical Port Link 
Down 
*Aug 20 17:22:23.413: LACP: Gi5/0/0 oper-key: 0x0
*Aug 20 17:22:23.413: LACP: lacp hw on: Gi5/0/0 is coming up
*Aug 20 17:22:23.413: lacp_ptx Gi5: during state NO_PERIODIC, got event 0(no_periodic)
*Aug 20 17:22:23.413: @@@ lacp_ptx Gi5: NO_PERIODIC -> NO_PERIODIC
*Aug 20 17:22:23.413: LACP: Gi5/0/0 lacp_action_ptx_no_periodic entered
*Aug 20 17:22:23.413: LACP: lacp_p(Gi5/0/0) timer stopped
*Aug 20 17:22:24.153: %LINK-3-UPDOWN: Interface GigabitEthernet5/0/0, changed state to up
*Aug 20 17:22:24.153: LACP: lacp_hw_on: Gi5/0/0 is coming up
*Aug 20 17:22:24.153: lacp_ptx Gi5: during state FAST_PERIODIC, got event 
0(no periodic)
*Aug 20 17:22:24.153: @@@ lacp_ptx Gi5: FAST_PERIODIC -> NO_PERIODIC
*Aug 20 17:22:24.153: LACP: Gi5/0/0 lacp_action_ptx_fast_periodic_exit entered
*Aug 20 17:22:24.153: LACP: lacp_p(Gi5/0/0) timer stopped
*Aug 20 17:22:24.153: LACP: 
*Aug 20 17:22:25.021: LACP: lacp_p(Gi5/0/0) timer stopped
*Aug 20 17:22:25.021: LACP: lacp_p(Gi5/0/0) expired
*Aug 20 17:22:25.021: lacp_ptx Gi5: during state FAST_PERIODIC, got event 
3(pt_expired)
*Aug 20 17:22:25.021: @@@ lacp_ptx Gi5: FAST_PERIODIC -> PERIODIC_TX
*Aug 20 17:22:25.021: LACP: Gi5/0/0 lacp_action_ptx_fast_periodic_exit entered
*Aug 20 17:22:25.021: LACP: lacp_p(Gi5/0/0) timer stopped
*Aug 20 17:22:25.917: LACP: lacp_p(Gi5/0/0) timer stopped
*Aug 20 17:22:25.917: LACP: lacp_p(Gi5/0/0) expired
*Aug 20 17:22:25.917: lacp_ptx Gi5: during state FAST_PERIODIC, got event 
3(pt_expired)
*Aug 20 17:22:25.917: @@@ lacp_ptx Gi5: FAST_PERIODIC -> PERIODIC_TX
*Aug 20 17:22:25.917: LACP: Gi5/0/0 lacp_action_ptx_fast_periodic_exit entered
*Aug 20 17:22:25.917: LACP: lacp_p(Gi5/0/0) timer stopped
Router1#
```
#### The following sample output shows a remote device adding a link:

```
Router1#
```

```
*Aug 20 17:23:54.005: LACP: lacp_t(Gi5/0/0) timer stopped
*Aug 20 17:23:54.005: LACP: lacp_t(Gi5/0/0) expired
*Aug 20 17:23:55.789: %C10K_ALARM-6-INFO: ASSERT CRITICAL GigE 5/0/0 Physical Port Link 
Down 
*Aug 20 17:23:56.497: %C10K_ALARM-6-INFO: CLEAR CRITICAL GigE 5/0/0 Physical Port Link 
Down 
*Aug 20 17:24:19.085: LACP: lacp_p(Gi5/0/0) timer stopped
*Aug 20 17:24:19.085: LACP: lacp_p(Gi5/0/0) expired
*Aug 20 17:24:19.085: lacp_ptx Gi5: during state SLOW_PERIODIC, got event 
3(pt_expired)
*Aug 20 17:24:19.085: @@@ lacp_ptx Gi5: SLOW_PERIODIC -> PERIODIC_TX
*Aug 20 17:24:19.085: LACP: Gi5/0/0 lacp_action_ptx_slow_periodic_exit entered
*Aug 20 17:24:19.085: LACP: lacp_p(Gi5/0/0) timer stopped
*Aug 20 17:24:19.957: LACP: lacp_t(Gi5/0/0) timer stopped
*Aug 20 17:24:19.957: LACP: lacp_t(Gi5/0/0) expired
*Aug 20 17:24:21.073: LACP :lacp_bugpak: Receive LACP-PDU packet via Gi5/0/0
*Aug 20 17:24:21.073: LACP : packet size: 124
*Aug 20 17:24:21.073: LACP: pdu: subtype: 1, version: 1
*Aug 20 17:24:21.073: LACP: Act: tlv:1, tlv-len:20, key:0x1, p-pri:0x8000, p:0x14, 
p-state:0xC,
s-pri:0xFFFF, s-mac:0011.2026.7300
```
I

\*Aug 20 17:24:21.073: LACP: Part: tlv:2, tlv-len:20, key:0x0, p-pri:0x8000, p:0x42, p-state:0x75, s-pri:0x8000, s-mac:0014.a93d.4a00 \*Aug 20 17:24:21.073: LACP: col-tlv:3, col-tlv-len:16, col-max-d:0x8000 \*Aug 20 17:24:21.073: LACP: term-tlv:0 termr-tlv-len:0 \*Aug 20 17:24:21.073: LACP: Gi5/0/0 LACP packet received, processing \*Aug 20 17:24:21.073: lacp\_rx Gi5: during state DEFAULTED, got event 5(recv\_lacpdu) \*Aug 20 17:24:21.929: LACP: lacp\_t(Gi5/0/0) timer stopped \*Aug 20 17:24:21.929: LACP: lacp\_t(Gi5/0/0) expired \*Aug 20 17:24:21.929: LACP: timer lacp\_t(Gi5/0/0) started with interval 1000. \*Aug 20 17:24:21.929: LACP: lacp\_send\_lacpdu: (Gi5/0/0) About to send the 110 LACPDU \*Aug 20 17:24:21.929: LACP :lacp\_bugpak: Send LACP-PDU packet via Gi5/0/0 \*Aug 20 17:24:21.929: LACP : packet size: 124 \*Aug 20 17:24:22.805: LACP: lacp\_t(Gi5/0/0) timer stopped \*Aug 20 17:24:22.805: LACP: lacp\_t(Gi5/0/0) expired \*Aug 20 17:24:23.025: LACP: lacp\_w(Gi5/0/0) timer stopped \*Aug 20 17:24:23.025: LACP: lacp\_w(Gi5/0/0) expired \*Aug 20 17:24:23.025: lacp\_mux Gi5: during state WAITING, got event 4(ready) \*Aug 20 17:24:23.025: @@@ lacp\_mux Gi5: WAITING -> ATTACHED \*Aug 20 17:24:23.921: LACP: lacp\_t(Gi5/0/0) timer stopped \*Aug 20 17:24:23.921: LACP: lacp\_t(Gi5/0/0) expired \*Aug 20 17:24:26.025: %LINEPROTO-5-UPDOWN: Line protocol on Interface Port-channel5, changed state to up

# <span id="page-12-0"></span>**Configuration Examples for IEEE 802.3ad Link Bundling**

This section contains the following configuration examples:

- **•** [Associating a Channel Group with a Port Channel: Example, page 13](#page-12-1)
- **•** [Adding and Removing Interfaces from a Bundle: Example, page 15](#page-14-0)
- **•** [Monitoring LACP Status: Example, page 17](#page-16-0)

## <span id="page-12-1"></span>**Associating a Channel Group with a Port Channel: Example**

This example shows how to configure channel group number 5 and include it in the channel group. Router1# **configure terminal**

Enter configuration commands, one per line. End with CNTL/Z. Router1(config)# **interface port 5** Router1(config-if)# \*Aug 20 17:06:14.417: %LINEPROTO-5-UPDOWN: Line protocol on Interface Port-channel5, changed state to down \*Aug 20 17:06:25.413: %LINK-3-UPDOWN: Interface Port-channel5, changed state to down Router1(config-if)# Router1(config-if)# **interface gigabitethernet 7/0/0** Router1(config-if)# **channel-group 5 mode active** Router1(config-if)# \*Aug 20 17:07:43.713: %LINK-3-UPDOWN: Interface GigabitEthernet7/0/0, changed state to down \*Aug 20 17:07:44.713: %LINEPROTO-5-UPDOWN: Line protocol on Interface GigabitEthernet7/0/0, changed state to down \*Aug 20 17:07:45.093: %C10K\_ALARM-6-INFO: ASSERT CRITICAL GigE 7/0/0 Physical Port Link Down

Ι

\*Aug 20 17:07:45.093: %C10K\_ALARM-6-INFO: CLEAR CRITICAL GigE 7/0/0 Physical Port Link Down \*Aug 20 17:07:47.093: %LINK-3-UPDOWN: Interface GigabitEthernet7/0/0, changed state to up \*Aug 20 17:07:48.093: %LINEPROTO-5-UPDOWN: Line protocol on Interface GigabitEthernet7/0/0, changed state to up \*Aug 20 17:07:48.957: GigabitEthernet7/0/0 added as member-1 to port-channel5 \*Aug 20 17:07:51.957: %LINEPROTO-5-UPDOWN: Line protocol on Interface Port-channel5, changed state to up Router1(config-if)# **end** Router1# \*Aug 20 17:08:00.933: %SYS-5-CONFIG\_I: Configured from console by console Router1# **show lacp internal** Flags: S - Device is requesting Slow LACPDUs F - Device is requesting Fast LACPDUs A - Device is in Active mode P - Device is in Passive mode Channel group 5 LACP port Admin Oper Port Port Port Flags State Priority Key Key Number State Gi7/0/0 SA bndl 32768 0x5 0x5 0x43 0x3D Router1# **show interface port 5** Port-channel5 is up, line protocol is up Hardware is GEChannel, address is 0014.a93d.4aa8 (bia 0000.0000.0000) MTU 1500 bytes, BW 1000000 Kbit, DLY 10 usec, reliability 255/255, txload 1/255, rxload 1/255 Encapsulation ARPA, loopback not set Keepalive set (10 sec) ARP type: ARPA, ARP Timeout 04:00:00 No. of active members in this channel: 1 Member 0 : GigabitEthernet7/0/0 , Full-duplex, 1000Mb/s Last input 00:00:05, output never, output hang never Last clearing of "show interface" counters never Input queue: 0/75/0/0 (size/max/drops/flushes); Total output drops: 0 Interface Port-channel5 queueing strategy: PXF First-In-First-Out Output queue 0/8192, 0 drops; input queue 0/75, 0 drops 5 minute input rate 0 bits/sec, 0 packets/sec 5 minute output rate 0 bits/sec, 0 packets/sec 0 packets input, 0 bytes, 0 no buffer Received 0 broadcasts (0 IP multicasts) 0 runts, 0 giants, 0 throttles 0 input errors, 0 CRC, 0 frame, 0 overrun, 0 ignored 0 watchdog, 0 multicast, 0 pause input 9 packets output, 924 bytes, 0 underruns 0 output errors, 0 collisions, 0 interface resets 0 babbles, 0 late collision, 0 deferred 0 lost carrier, 0 no carrier, 0 PAUSE output 0 output buffer failures, 0 output buffers swapped out Router1#

## <span id="page-14-0"></span>**Adding and Removing Interfaces from a Bundle: Example**

The following example shows how to add an interface to a bundle:

Router1# Router1# **show lacp internal**

Flags: S - Device is requesting Slow LACPDUs F - Device is requesting Fast LACPDUs A - Device is in Active mode P - Device is in Passive mode

Channel group 5

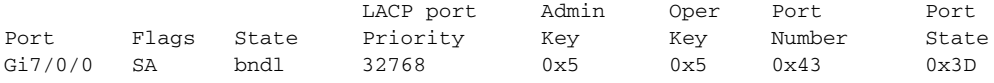

Router1# **configure terminal**

Enter configuration commands, one per line. End with CNTL/Z.

Router1(config)# **interface gigabitethernet 5/0/0** Router1(config-if)# **channel-group 5 mode active** Router1(config-if)#

\*Aug 20 17:10:19.057: %LINK-3-UPDOWN: Interface GigabitEthernet5/0/0, changed state to down \*Aug 20 17:10:19.469: %C10K\_ALARM-6-INFO: ASSERT CRITICAL GigE 5/0/0 Physical Port Link Down \*Aug 20 17:10:19.473: %C10K\_ALARM-6-INFO: CLEAR CRITICAL GigE 5/0/0 Physical Port Link Down \*Aug 20 17:10:21.473: %LINK-3-UPDOWN: Interface GigabitEthernet5/0/0, changed state to up \*Aug 20 17:10:21.473: GigabitEthernet7/0/0 taken out of port-channel5

\*Aug 20 17:10:23.413: GigabitEthernet5/0/0 added as member-1 to port-channel5

\*Aug 20 17:10:23.473: %LINK-3-UPDOWN: Interface Port-channel5, changed state to up

Router1(config-if)# **end** Router1#

\*Aug 20 17:10:27.653: %SYS-5-CONFIG\_I: Configured from console by console

\*Aug 20 17:11:40.717: GigabitEthernet7/0/0 added as member-2 to port-channel5

Router1# **show lacp internal**

Flags: S - Device is requesting Slow LACPDUs F - Device is requesting Fast LACPDUs A - Device is in Active mode P - Device is in Passive mode

Channel group 5

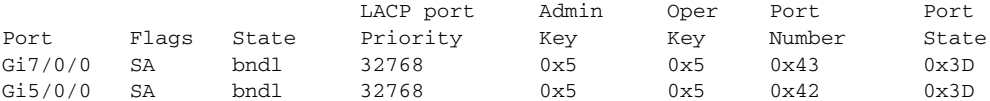

Router1# Router1# **show interface port 5**

Port-channel5 is up, line protocol is up Hardware is GEChannel, address is 0014.a93d.4aa8 (bia 0000.0000.0000) MTU 1500 bytes, BW 2000000 Kbit, DLY 10 usec, reliability 255/255, txload 1/255, rxload 1/255

Ι

```
 Encapsulation ARPA, loopback not set
   Keepalive set (10 sec)
   ARP type: ARPA, ARP Timeout 04:00:00
     No. of active members in this channel: 2 
         Member 0 : GigabitEthernet5/0/0 , Full-duplex, 1000Mb/s <---- added to port 
channel bundle
         Member 1 : GigabitEthernet7/0/0 , Full-duplex, 1000Mb/s 
   Last input 00:00:00, output never, output hang never
   Last clearing of "show interface" counters never
   Input queue: 0/150/0/0 (size/max/drops/flushes); Total output drops: 0
   Interface Port-channel5 queueing strategy: PXF First-In-First-Out
  Output queue 0/8192, 0 drops; input queue 0/150, 0 drops
   5 minute input rate 0 bits/sec, 0 packets/sec
   5 minute output rate 0 bits/sec, 0 packets/sec
      0 packets input, 0 bytes, 0 no buffer
      Received 0 broadcasts (0 IP multicasts)
      0 runts, 0 giants, 0 throttles
      0 input errors, 0 CRC, 0 frame, 0 overrun, 0 ignored
      0 watchdog, 0 multicast, 0 pause input
      104 packets output, 8544 bytes, 0 underruns
      0 output errors, 0 collisions, 0 interface resets
      0 babbles, 0 late collision, 0 deferred
      0 lost carrier, 0 no carrier, 0 PAUSE output
      0 output buffer failures, 0 output buffers swapped out
Router1#
```
The following example shows how to remove an interface from a bundle:

```
Router1#
Router1# configure terminal
Enter configuration commands, one per line. End with CNTL/Z.
Router1(config)# interface gigabitethernet 7/0/0
Router1(config-if)# no channel-group 5 mode active
Router1(config-if)#
*Aug 20 17:15:49.433: GigabitEthernet7/0/0 taken out of port-channel5
*Aug 20 17:15:49.557: %C10K_ALARM-6-INFO: ASSERT CRITICAL GigE 5/0/0 Physical Port Link 
Down 
*Aug 20 17:15:50.161: %C10K_ALARM-6-INFO: CLEAR CRITICAL GigE 5/0/0 Physical Port Link 
Down 
*Aug 20 17:15:51.433: %LINK-3-UPDOWN: Interface GigabitEthernet7/0/0, changed state to 
down
*Aug 20 17:15:52.433: %LINEPROTO-5-UPDOWN: Line protocol on Interface 
GigabitEthernet7/0/0, changed state to down
Router1(config-if)# end
Router1#
*Aug 20 17:15:58.209: %SYS-5-CONFIG_I: Configured from console by console
Router1#
*Aug 20 17:15:59.257: %C10K_ALARM-6-INFO: ASSERT CRITICAL GigE 7/0/0 Physical Port Link 
Down 
*Aug 20 17:15:59.257: %C10K_ALARM-6-INFO: CLEAR CRITICAL GigE 7/0/0 Physical Port Link 
Down 
Router1#
```
\*Aug 20 17:16:01.257: %LINK-3-UPDOWN: Interface GigabitEthernet7/0/0, changed state to up \*Aug 20 17:16:02.257: %LINEPROTO-5-UPDOWN: Line protocol on Interface GigabitEthernet7/0/0, changed state to up

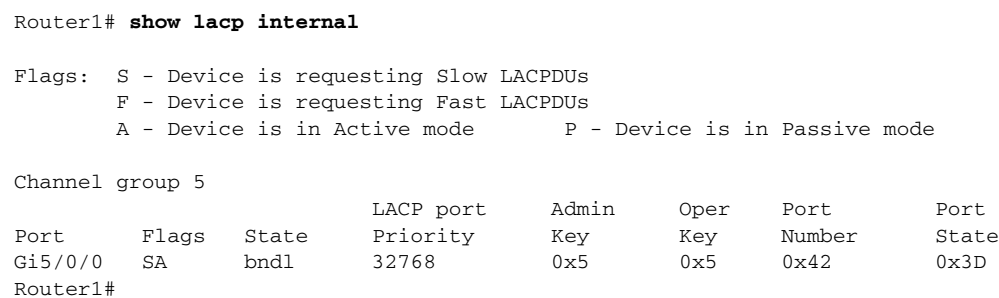

## <span id="page-16-0"></span>**Monitoring LACP Status: Example**

The following example shows LACP activity that you can monitor by using the **show lacp** command.

Router1# **show lacp internal**

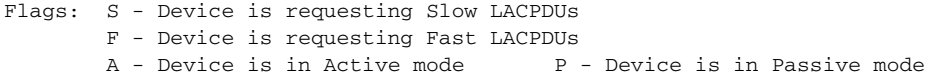

Channel group 5

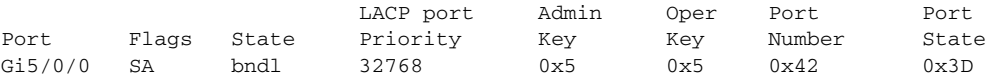

Router1# **show lacp 5 counters**

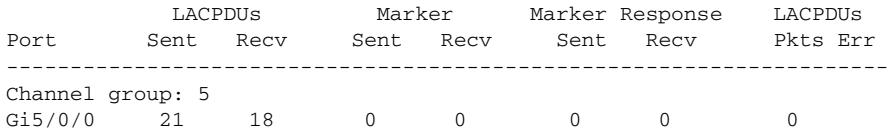

Router1# **show lacp 5 internal**

Flags: S - Device is requesting Slow LACPDUs F - Device is requesting Fast LACPDUs A - Device is in Active mode<br>
P - Device is in Passive mode

Channel group 5

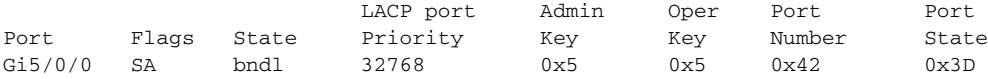

#### Router1# **show lacp 5 neighbor**

Flags: S - Device is requesting Slow LACPDUs F - Device is requesting Fast LACPDUs A - Device is in Active mode P - Device is in Passive mode

Channel group 5 neighbors

Partner's information:

 $\overline{\mathsf{I}}$ 

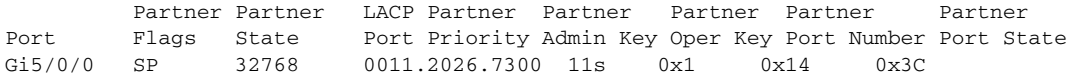

H

#### Router1# **show lacp counters**

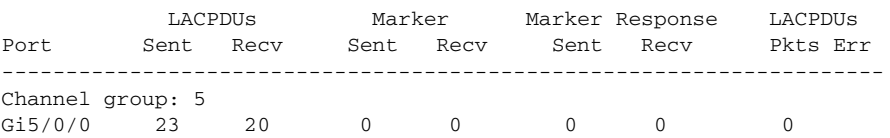

## Router1# **show lacp sys-id**

32768,0014.a93d.4a00 Router1#

# <span id="page-18-0"></span>**Additional References**

The following sections provide references related to the IEEE 802.3ad Link Bundling feature.

## **Related Documents**

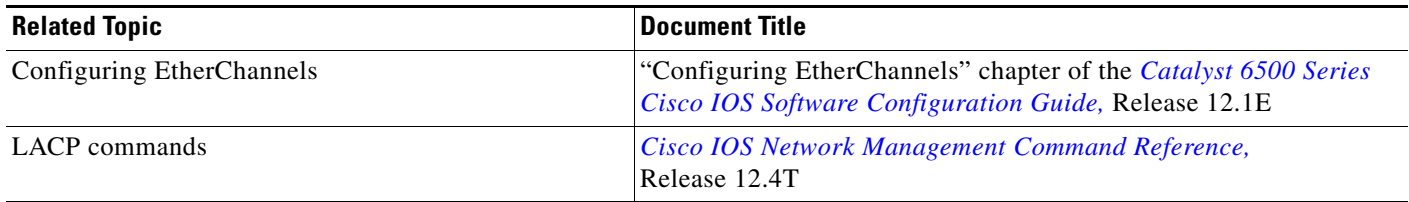

## **Standards**

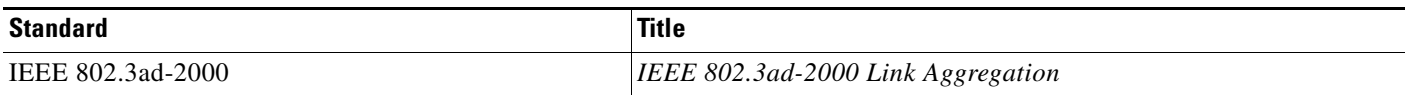

# **MIBs**

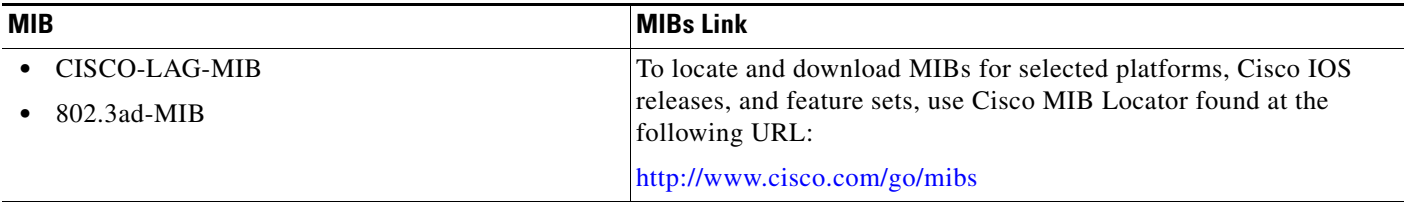

# **RFCs**

 $\overline{\phantom{a}}$ 

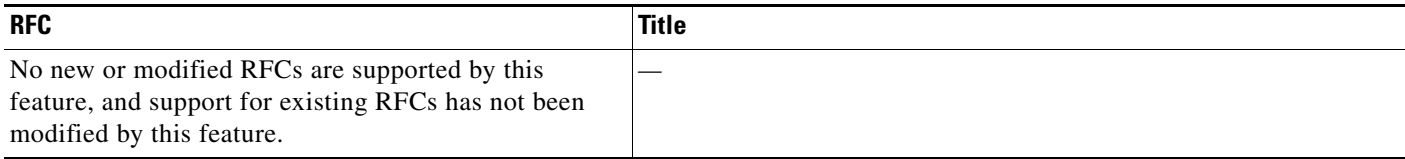

# **Technical Assistance**

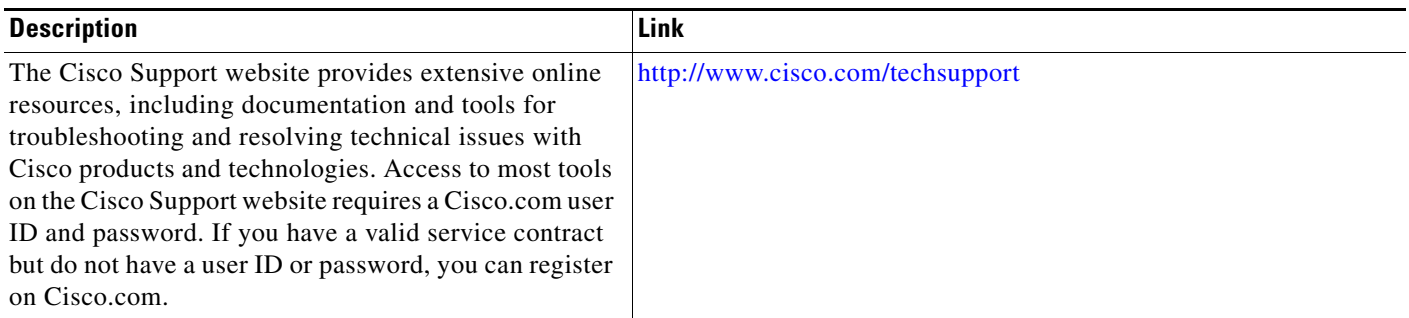

# <span id="page-19-0"></span>**Command Reference**

This section documents only commands that are new or modified.

- **• [channel-group \(interface\)](#page-20-0)**
- **• [debug lacp](#page-25-0)**
- **• [lacp max-bundle](#page-28-0)**
- **• [lacp port-priority](#page-30-0)**
- **• [lacp system-priority](#page-32-0)**
- **• [show lacp](#page-34-0)**

 $\blacksquare$ 

# <span id="page-20-0"></span>**channel-group (interface)**

To assign and configure an EtherChannel interface to an EtherChannel group, use the **channel-group** command in interface configuration mode. To remove the channel-group configuration from the interface, use the **no** form of this command.

**channel-group** *channel-group-number* **mode** {**active** | **on** | **passive**}

**no channel-group** *channel-group-number*

### **Cisco 2600 Series, Cisco 3600 Series, and Cisco 3700 Series Routers**

**channel-group** *channel-group-number* **mode on**

**no channel-group** *channel-group-number*

#### **Cisco Catalyst Switches**

**channel-group** *channel-group-number* **mode** {**active** | **on** | **auto** [**non-silent**] | **desirable** [**non-silent**] | **passive**}

**no channel-group** *channel-group-number*

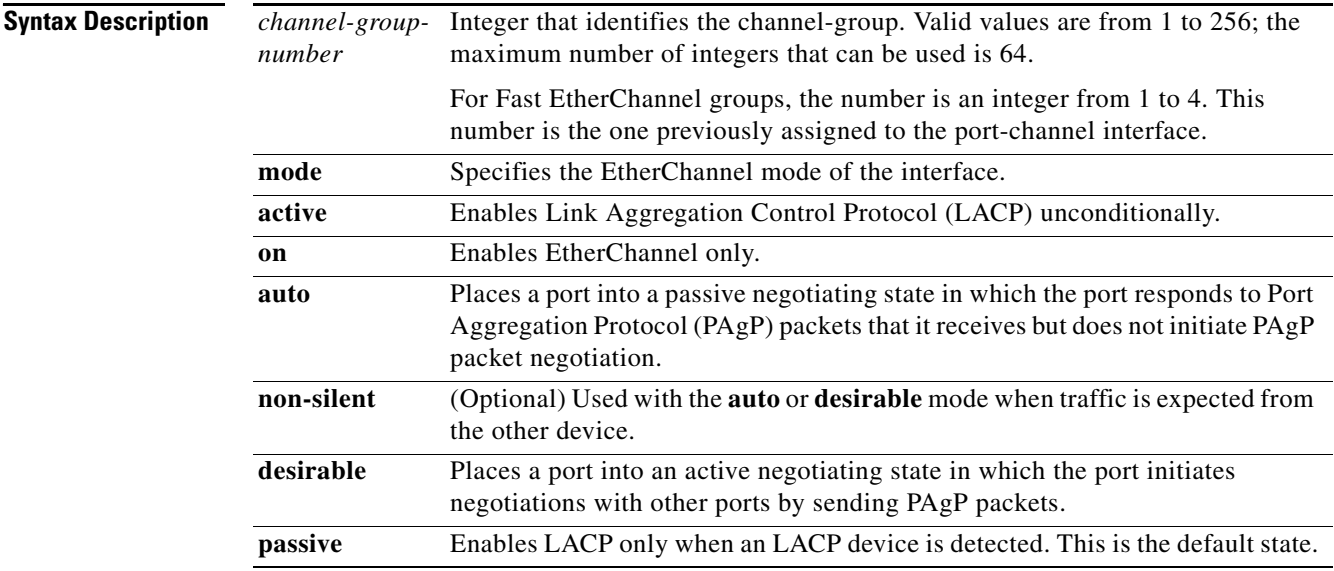

**Command Default** No channel groups are assigned.

**Command Modes** Interface configuration

 $\mathbf I$ 

Ι

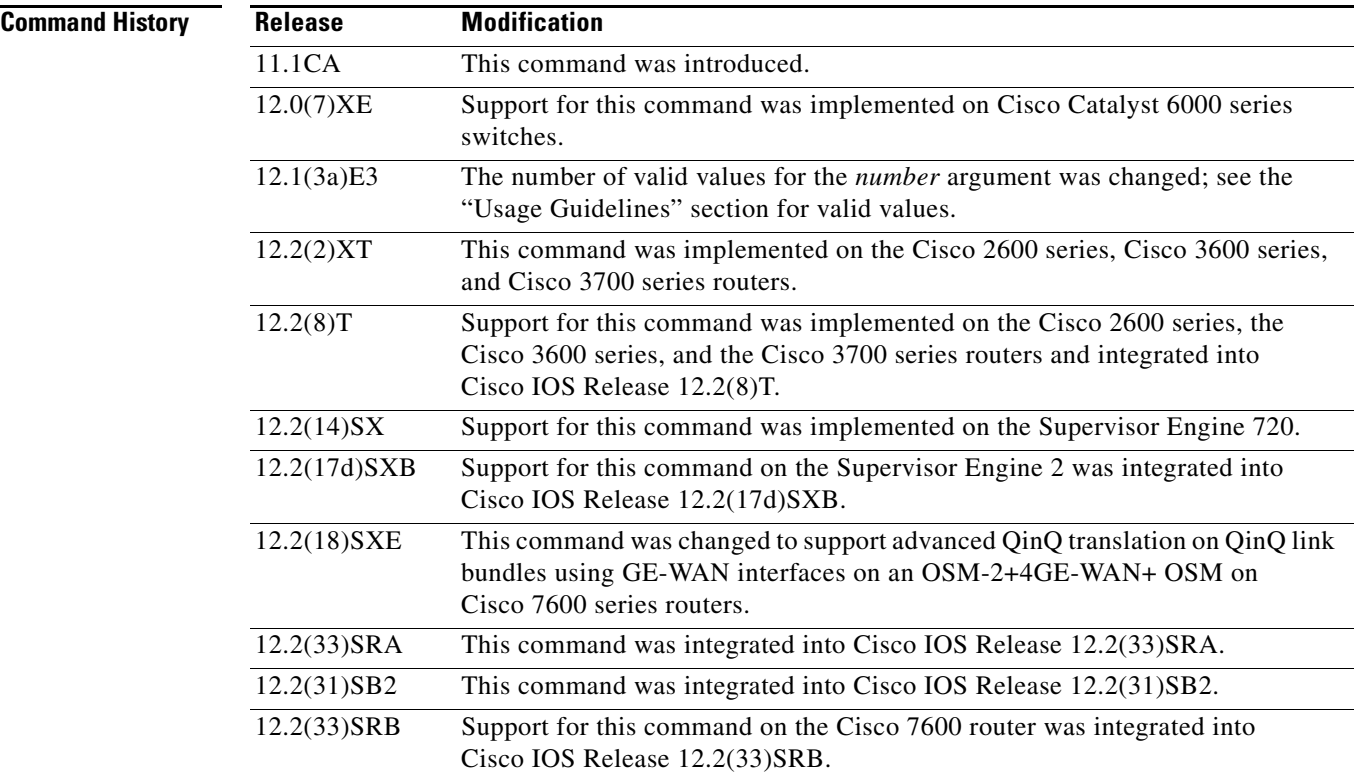

**Usage Guidelines** OSMs are not supported on Cisco 7600 series routers that are configured with a Supervisor Engine 32.

### **IP Address for the Physical Interface**

You do not have to disable the IP address that is assigned to a physical interface that is part of a channel group, but Cisco highly recommends doing so.

#### **Layer 2 and Layer 3 Port Channels**

You can create both Layer 2 and Layer 3 port channels by entering the **interface port-channel** command or, when the channel-group gets its first physical interface assignment. The port channels are not created at run time, nor are they created dynamically.

You do not have to create a port-channel interface before assigning a physical interface to a channel group. A port-channel interface is automatically created when the channel group gets its first physical interface, if it is not already created.

### **Propagation of Configuration and Attribute Changes**

Any configuration or attribute changes you make to the port-channel interface are propagated to all interfaces within the same channel group as the port channel. (for example, configuration changes are also propagated to the physical interfaces that are not part of the port-channel, but are part of the channel group.)

### **The on Keyword**

When you use the **on** keyword, a usable EtherChannel exists only when a port group in **on** mode is connected to another port group in the **on** mode.

#### **Cisco 2600 Series, Cisco 3600 Series, and Cisco 3700 Series Routers**

You do not have to create a port-channel interface before assigning a physical interface to a channel group. A port-channel interface is created automatically when the channel group gets its first physical interface, if it is not already created.

### **Cisco Catalyst Switches**

The number of valid values for *number* depends on the software release. For software releases prior to Cisco IOS Release 12.1(3a)E3, valid values are from 1 to 256; for Cisco IOS Release 12.1(3a)E3, 12.1(3a)E4, and 12.1(4)E1, valid values are from 1 to 64. Cisco IOS Release 12.1 E and later releases support a maximum of 64 values ranging from 1 to 256.

The channel-group number is global and is shared between all the channeling protocols. If a specific channel number is used for the PAgP-enabled interfaces of a channel group, that same channel number cannot be used for configuring a channel that has LACP-enabled interfaces or vice versa.

Entering the **auto** or **desirable** keyword enables PAgP on the specified interface; the command will be rejected if it is issued on an LACP-enabled interface.

The **active** and **passive** keywords are valid on PAgP-disabled interfaces only.

You can change the mode for an interface only if it is the only interface that is designated to the specified channel group.

The **on** keyword forces the bundling of the interface on the channel without any negotiation.

You can manually configure a switch with PAgP on one side and LACP on the other side in the **on** mode.

With the **on** mode, a usable EtherChannel exists only when a port group in **on** mode is connected to another port group in **on** mode.

If you enter the **channel group** command on an interface that is added to a channel with a different protocol than the protocol you are entering, the command is rejected.

If the interface belongs to a channel, the **no** form of this command is rejected.

All ports in the same channel group must use the same protocol; you cannot run two protocols on one channel group.

PAgP and LACP are not compatible; both ends of a channel must use the same protocol.

You can change the protocol at any time, but this change causes all existing EtherChannels to reset to the default channel mode for the new protocol.

Configure all ports in an EtherChannel to operate at the same speed and duplex mode (full duplex only for LACP mode).

All ports in a channel must be on the same DFC-equipped module. You cannot configure any of the ports to be on other modules.

On systems that are configured with nonfabric-enabled modules and fabric-enabled modules, you can bundle ports across all modules, but those bundles cannot include a DFC-equipped module port.

You do not have to create a port-channel interface before assigning a physical interface to a channel group. A port-channel interface is created automatically when the channel group gets its first physical interface, if it is not already created.

You do not have to disable the IP address that is assigned to a physical interface that is part of a channel group, but it is highly recommended.

You can create both Layer 2 and Layer 3 port channels by entering the **interface port-channel** command or when the channel group gets its first physical interface assignment. The port channels are not created at runtime or dynamically.

Ι

Any configuration or attribute changes that you make to the port-channel interface are propagated to all interfaces within the same channel group as the port channel (for example, configuration changes are also propagated to the physical interfaces that are not part of the port channel but are part of the channel group).

When configuring Layer 2 EtherChannels, you cannot put Layer 2 LAN ports into manually created port-channel logical interfaces.

Only the **on** mode is supported when using this command with GE-WAN ports on the OSM-2+4GE-WAN+ OSM to create QinQ link bundles for advanced QinQ translation. Also, you cannot use the **channel-group** command on GE-WAN interfaces if MPLS is configured. You must remove all IP, MPLS, and other Layer 3 configuration commands before using the **channel-group** command with GE-WAN interfaces.

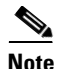

**Note** The GE-WAN interfaces on an OSM-2+4GE-WAN+ OSM behave slightly differently than other interfaces if you want to move the interface from one group to another. To move most other interfaces, you can enter the **channel-group** command again to delete the interface from the old group and move it to the new group. For GE-WAN ports, however, you must manually remove the interface from the group by entering the **no channel-group** command before assigning it to a new group.

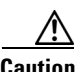

**Caution** Do not enable Layer 3 addresses on the physical EtherChannel interfaces. Assigning bridge groups on the physical EtherChannel interfaces causes loops in your network.

For a complete list of guidelines, see the "Configuring EtherChannel" section of the *Cisco 7600 Series Router Cisco IOS Software Configuration Guide*.

### **Fast EtherChannel**

Before you assign a Fast Ethernet interface to a Fast EtherChannel group, you must first create a port-channel interface. To create a port-channel interface, use the **interface port-channel** global configuration command.

If the Fast Ethernet interface has an IP address assigned, you must disable it before adding the Fast Ethernet interface to the Fast EtherChannel. To disable an existing IP address on the Fast Ethernet interface, use the **no ip address** command in interface configuration mode.

The Fast EtherChannel feature allows multiple Fast Ethernet point-to-point links to be bundled into one logical link to provide bidirectional bandwidth of up to 800 Mbps. Fast EtherChannel can be configured between Cisco 7500 series routers and Cisco 7000 series routers with the 7000 Series Route Switch Processor (RSP7000) and 7000 Series Chassis Interface (RSP7000CI) or between a Cisco 7500 series router or a Cisco 7000 series router with the RSP7000 and RSP700CI and a Cisco Catalyst 5000 switch.

A maximum of four Fast Ethernet interfaces can be added to a Fast EtherChannel group.

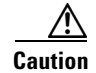

**Caution** The port-channel interface is the routed interface. Do not enable Layer 3 addresses on the physical Fast Ethernet interfaces. Do not assign bridge groups on the physical Fast Ethernet interfaces because it creates loops. Also, you must disable spanning tree.

To display information about the Fast EtherChannel, use the **show interfaces port-channel** EXEC command.

For more guidelines see the "Configuring EtherChannel" section of the *Cisco 7600 Series Router Cisco IOS Software Configuration Guide* and the "Configuring EtherChannel" section of the *Catalyst 6500 Series Switch Cisco IOS Software Configuration Guide*.

**Examples** This example shows how to add EtherChannel interface 1/0 to the EtherChannel group that is specified by port-channel 1:

```
Router(config-if)# channel-group 1 mode on 
Router(config-if)#
```
The following example shows how to add interface Fast Ethernet 1/0 to the Fast EtherChannel group specified by port-channel 1:

```
Router(config)# interface port-channel 1
Router(config-if)# exit
Router(config)# interface fastethernet 1/0
Router(config-if)# channel-group 1
```
 $\Gamma$ 

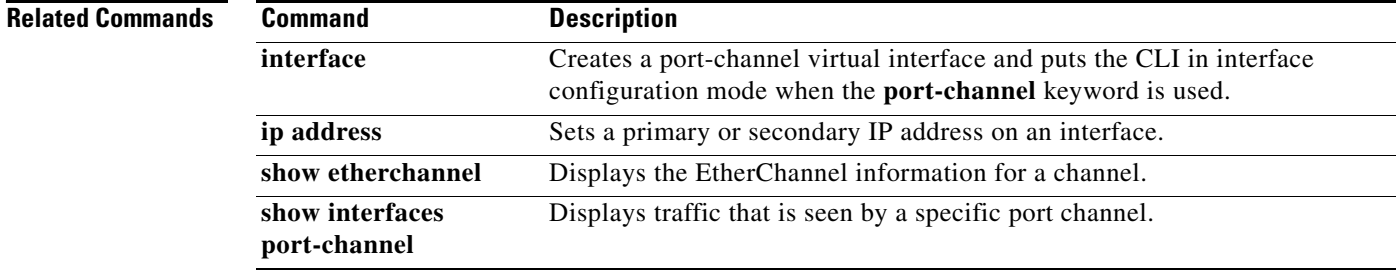

# <span id="page-25-0"></span>**debug lacp**

To enable debugging for all Link Aggregation Control Protocol (LACP) debug messages, use the **debug lacp** command in privileged EXEC mode. To disable all LACP debug messages, use the **no** form of this command.

**debug lacp** [**all** | **event** | **fsm** | **misc** | **packet**]

**no debug lacp**

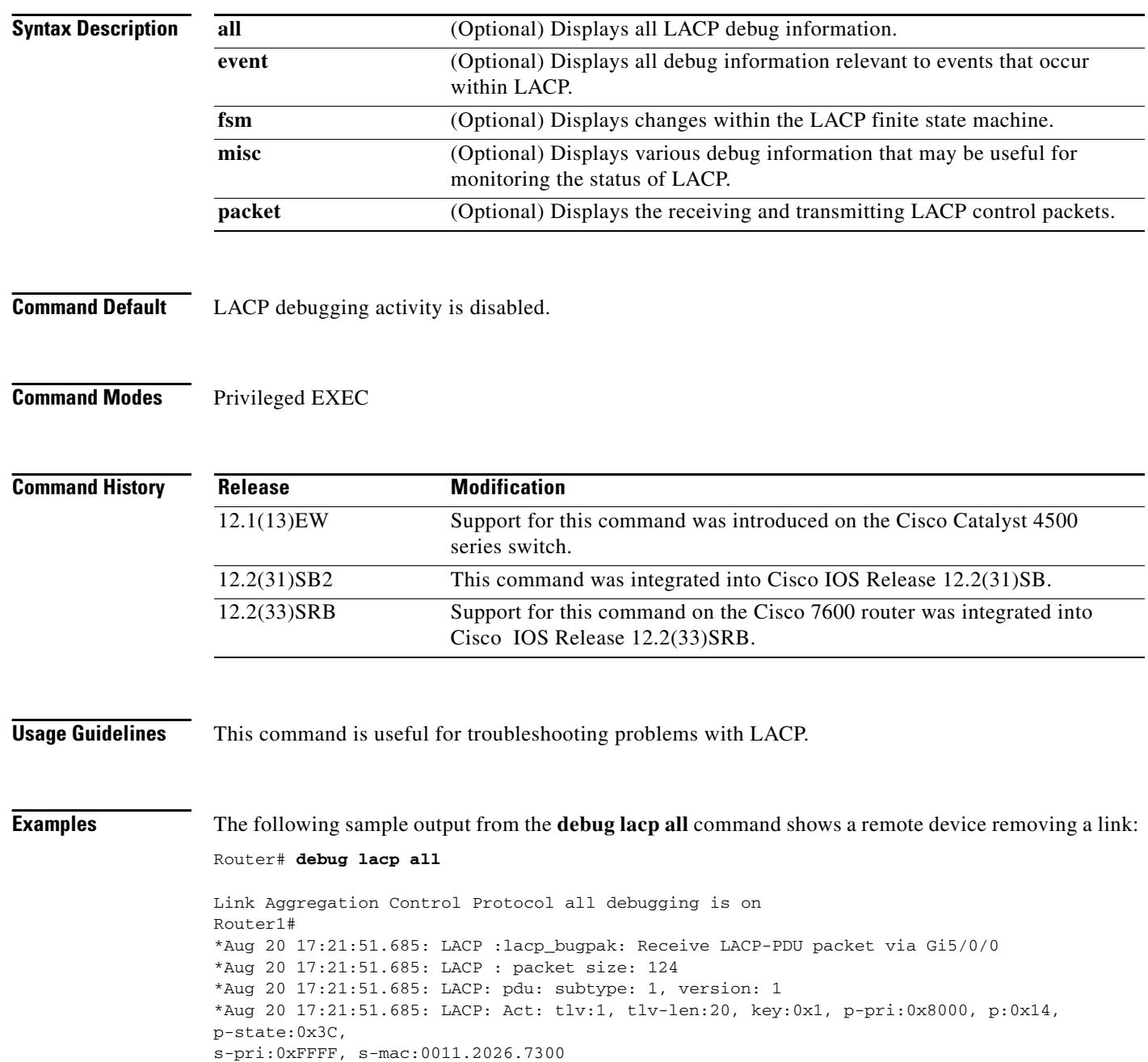

I

\*Aug 20 17:21:51.685: LACP: Part: tlv:2, tlv-len:20, key:0x5, p-pri:0x8000, p:0x42, p-state:0x3D, s-pri:0x8000, s-mac:0014.a93d.4a00 \*Aug 20 17:21:51.685: LACP: col-tlv:3, col-tlv-len:16, col-max-d:0x8000 \*Aug 20 17:21:51.685: LACP: term-tlv:0 termr-tlv-len:0 \*Aug 20 17:21:51.685: LACP: Gi5/0/0 LACP packet received, processing \*Aug 20 17:21:51.685: lacp\_rx Gi5: during state CURRENT, got event 5(recv\_lacpdu) \*Aug 20 17:21:59.869: LACP: lacp\_p(Gi5/0/0) timer stopped \*Aug 20 17:21:59.869: LACP: lacp\_p(Gi5/0/0) expired \*Aug 20 17:21:59.869: lacp\_ptx Gi5: during state SLOW\_PERIODIC, got event 3(pt\_expired) \*Aug 20 17:21:59.869: @@@ lacp\_ptx Gi5: SLOW\_PERIODIC -> PERIODIC\_TX \*Aug 20 17:21:59.869: LACP: Gi5/0/0 lacp\_action\_ptx\_slow\_periodic\_exit entered \*Aug 20 17:21:59.869: LACP: lacp\_p(Gi5/0/0) timer stopped \*Aug 20 17:22:00.869: LACP: lacp\_t(Gi5/0/0) timer stopped \*Aug 20 17:22:00.869: LACP: lacp\_t(Gi5/0/0) expired \*Aug 20 17:22:19.089: LACP :lacp\_bugpak: Receive LACP-PDU packet via Gi5/0/0 \*Aug 20 17:22:19.089: LACP : packet size: 124 \*Aug 20 17:22:19.089: LACP: pdu: subtype: 1, version: 1 \*Aug 20 17:22:19.089: LACP: Act: tlv:1, tlv-len:20, key:0x1, p-pri:0x8000, p:0x14, p-state:0x4, s-pri:0xFFFF, s-mac:0011.2026.7300 \*Aug 20 17:22:19.089: LACP: Part: tlv:2, tlv-len:20, key:0x5, p-pri:0x8000, p:0x42, p-state:0x34, s-pri:0x8000, s-mac:0014.a93d.4a00 \*Aug 20 17:22:19.089: LACP: col-tlv:3, col-tlv-len:16, col-max-d:0x8000 \*Aug 20 17:22:19.089: LACP: term-tlv:0 termr-tlv-len:0 \*Aug 20 17:22:19.089: LACP: Gi5/0/0 LACP packet received, processing \*Aug 20 17:22:19.089: lacp\_rx Gi5: during state CURRENT, got event 5(recv\_lacpdu) \*Aug 20 17:22:19.989: LACP: lacp\_t(Gi5/0/0) timer stopped \*Aug 20 17:22:19.989: LACP: lacp\_t(Gi5/0/0) expired \*Aug 20 17:22:19.989: LACP: timer lacp  $t(Gi5/0/0)$  started with interval 1000. \*Aug 20 17:22:19.989: LACP: lacp\_send\_lacpdu: (Gi5/0/0) About to send the 110 LACPDU \*Aug 20 17:22:19.989: LACP :lacp\_bugpak: Send LACP-PDU packet via Gi5/0/0 \*Aug 20 17:22:19.989: LACP : packet size: 124 \*Aug 20 17:22:20.957: LACP: lacp\_t(Gi5/0/0) timer stopped \*Aug 20 17:22:20.957: LACP: lacp\_t(Gi5/0/0) expired \*Aug 20 17:22:21.205: %LINK-3-UPDOWN: Interface GigabitEthernet5/0/0, changed state to down \*Aug 20 17:22:21.205: LACP: lacp\_hw\_off: Gi5/0/0 is going down \*Aug 20 17:22:21.205: LACP: if\_down: Gi5/0/0 \*Aug 20 17:22:21.205: lacp\_ptx Gi5: during state SLOW\_PERIODIC, got event 0(no\_periodic) \*Aug 20 17:22:22.089: %LINEPROTO-5-UPDOWN: Line protocol on Interface Port-channel5, changed state to down \*Aug 20 17:22:22.153: %C10K\_ALARM-6-INFO: CLEAR CRITICAL GigE 5/0/0 Physical Port Link Down \*Aug 20 17:22:23.413: LACP: Gi5/0/0 oper-key: 0x0 \*Aug 20 17:22:23.413: LACP: lacp\_hw\_on: Gi5/0/0 is coming up \*Aug 20 17:22:23.413: lacp\_ptx Gi5: during state NO\_PERIODIC, got event 0(no\_periodic) \*Aug 20 17:22:23.413: @@@ lacp\_ptx Gi5: NO\_PERIODIC -> NO\_PERIODIC \*Aug 20 17:22:23.413: LACP: Gi5/0/0 lacp\_action\_ptx\_no\_periodic entered \*Aug 20 17:22:23.413: LACP: lacp\_p(Gi5/0/0) timer stopped \*Aug 20 17:22:24.153: %LINK-3-UPDOWN: Interface GigabitEthernet5/0/0, changed state to up \*Aug 20 17:22:24.153: LACP: lacp\_hw\_on: Gi5/0/0 is coming up \*Aug 20 17:22:24.153: lacp\_ptx Gi5: during state FAST\_PERIODIC, got event 0(no\_periodic) \*Aug 20 17:22:24.153: @@@ lacp\_ptx Gi5: FAST\_PERIODIC -> NO\_PERIODIC \*Aug 20 17:22:24.153: LACP: Gi5/0/0 lacp\_action\_ptx\_fast\_periodic\_exit entered \*Aug 20 17:22:24.153: LACP: lacp\_p(Gi5/0/0) timer stopped \*Aug 20 17:22:24.153: LACP:

ן

\*Aug 20 17:22:25.021: LACP: lacp\_p(Gi5/0/0) timer stopped \*Aug 20 17:22:25.021: LACP: lacp\_p(Gi5/0/0) expired \*Aug 20 17:22:25.021: lacp\_ptx Gi5: during state FAST\_PERIODIC, got event 3(pt\_expired) \*Aug 20 17:22:25.021: @@@ lacp\_ptx Gi5: FAST\_PERIODIC -> PERIODIC\_TX \*Aug 20 17:22:25.021: LACP: Gi5/0/0 lacp\_action\_ptx\_fast\_periodic\_exit entered \*Aug 20 17:22:25.021: LACP: lacp\_p(Gi5/0/0) timer stopped \*Aug 20 17:22:25.917: LACP: lacp\_p(Gi5/0/0) timer stopped \*Aug 20 17:22:25.917: LACP: lacp\_p(Gi5/0/0) expired \*Aug 20 17:22:25.917: lacp\_ptx Gi5: during state FAST\_PERIODIC, got event 3(pt\_expired) \*Aug 20 17:22:25.917: @@@ lacp\_ptx Gi5: FAST\_PERIODIC -> PERIODIC\_TX \*Aug 20 17:22:25.917: LACP: Gi5/0/0 lacp\_action\_ptx\_fast\_periodic\_exit entered \*Aug 20 17:22:25.917: LACP: lacp\_p(Gi5/0/0) timer stopped Router1#

 $\overline{\phantom{a}}$ 

# <span id="page-28-0"></span>**lacp max-bundle**

To define the maximum number of bundled Link Aggregation Control Protocol (LACP) ports allowed in a port channel, use the **lacp max-bundle** command in interface configuration mode. To return to the default settings, use the **no** form of this command.

**lacp max-bundle** *max-bundles*

**no lacp max-bundle**

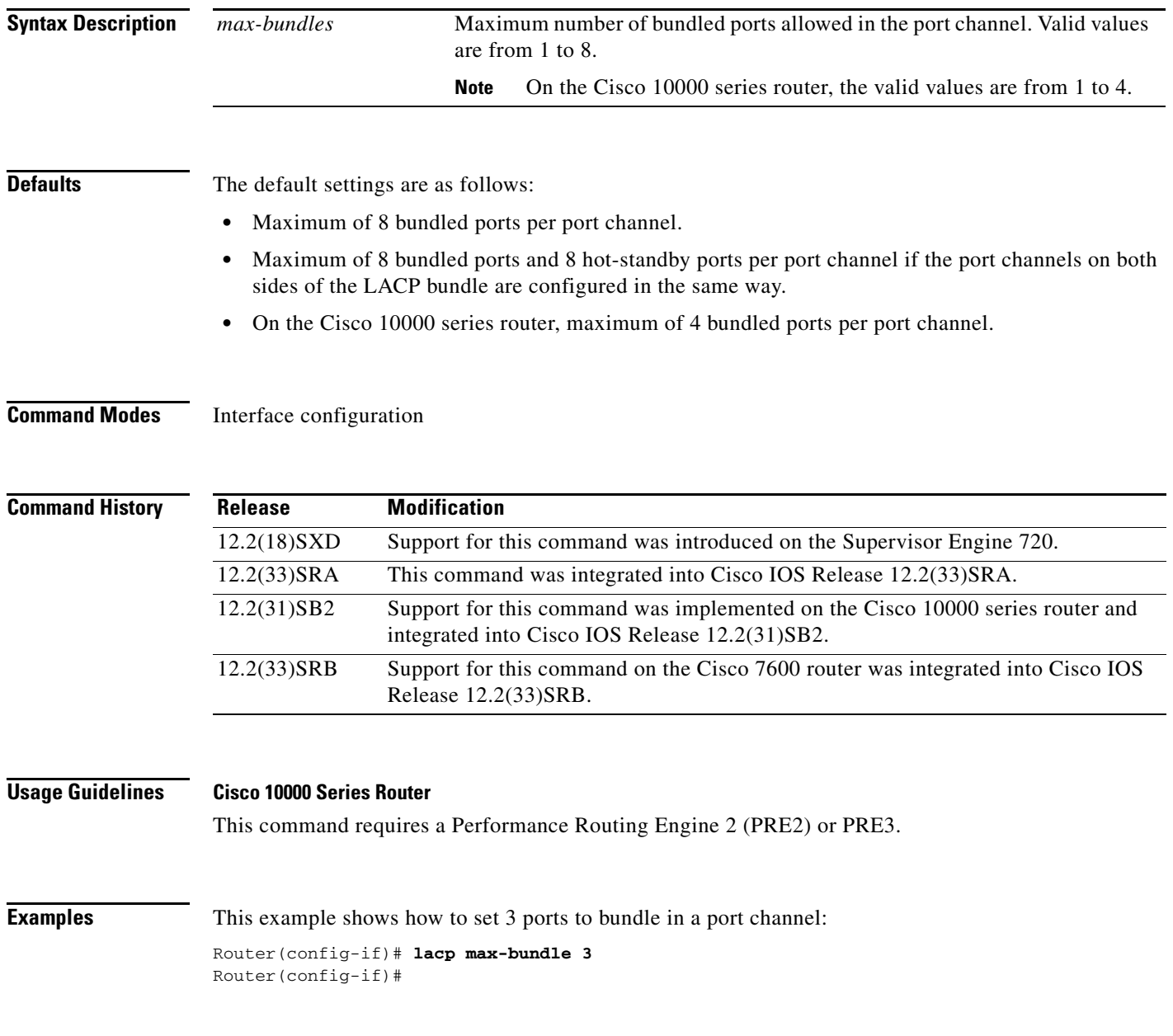

H

## **Related Con**

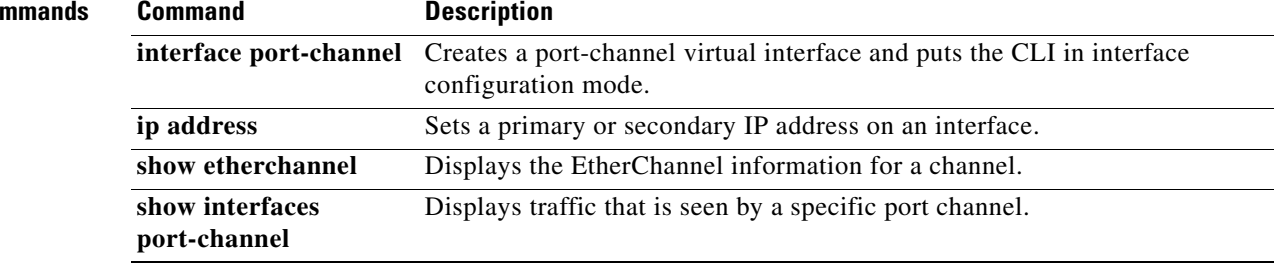

 $\blacksquare$ 

 $\overline{\phantom{a}}$ 

# <span id="page-30-0"></span>**lacp port-priority**

To set the priority for a physical interface, use the **lacp port-priority** command in interface configuration mode. To return to the default setting, use the **no** form of this command.

**lacp port-priority** *priority*

**no lacp port-priority**

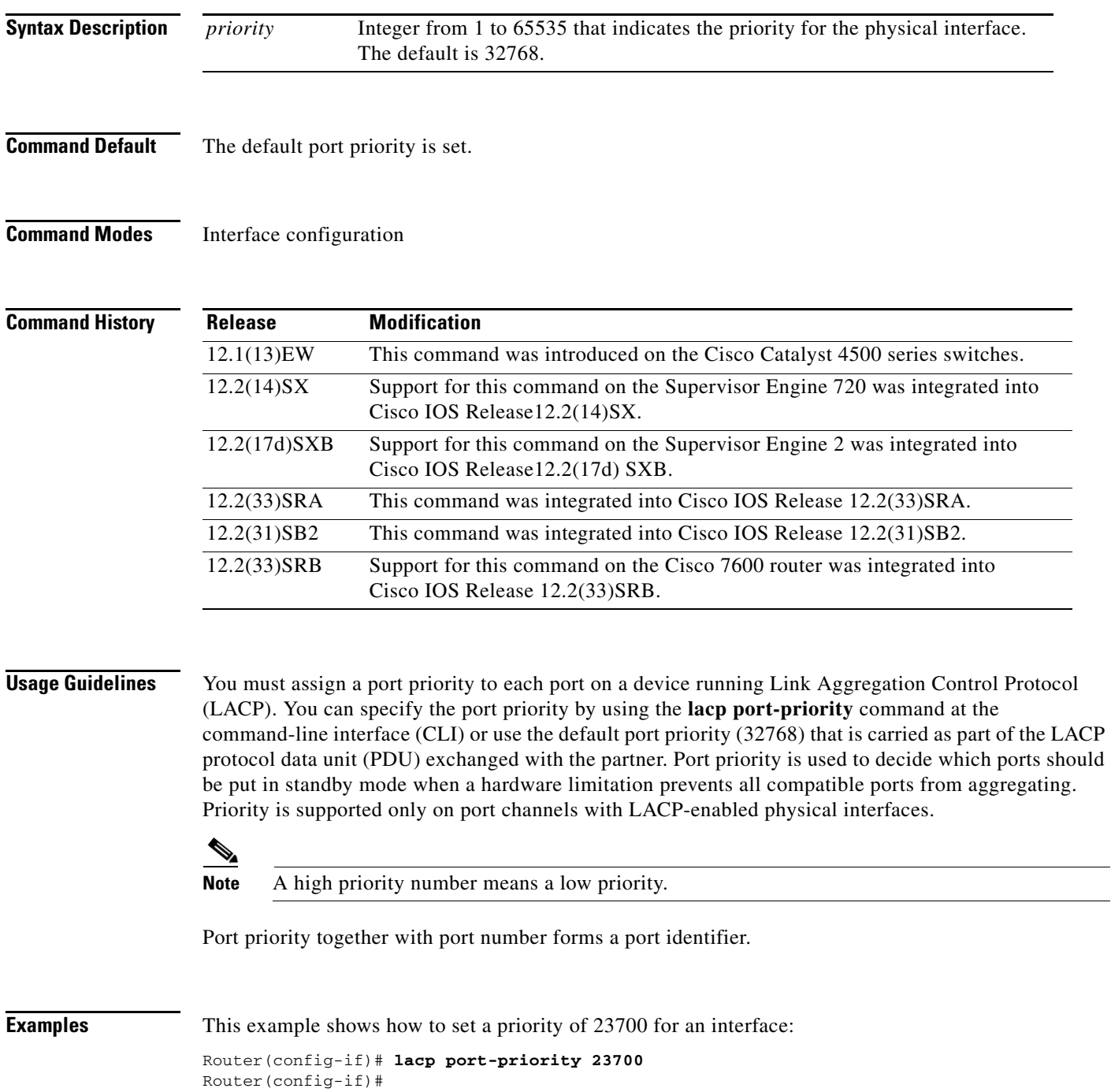

H

## **Related Comm**

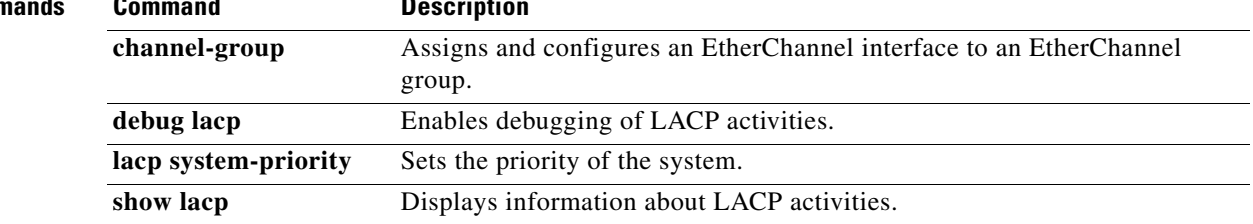

 $\blacksquare$ 

# <span id="page-32-0"></span>**lacp system-priority**

To set the priority for a system, use the **lacp system-priority** command in global configuration mode or in interface configuration mode. To return to the default setting, use the **no** form of this command.

**lacp system-priority** *priority*

**no lacp system-priority**

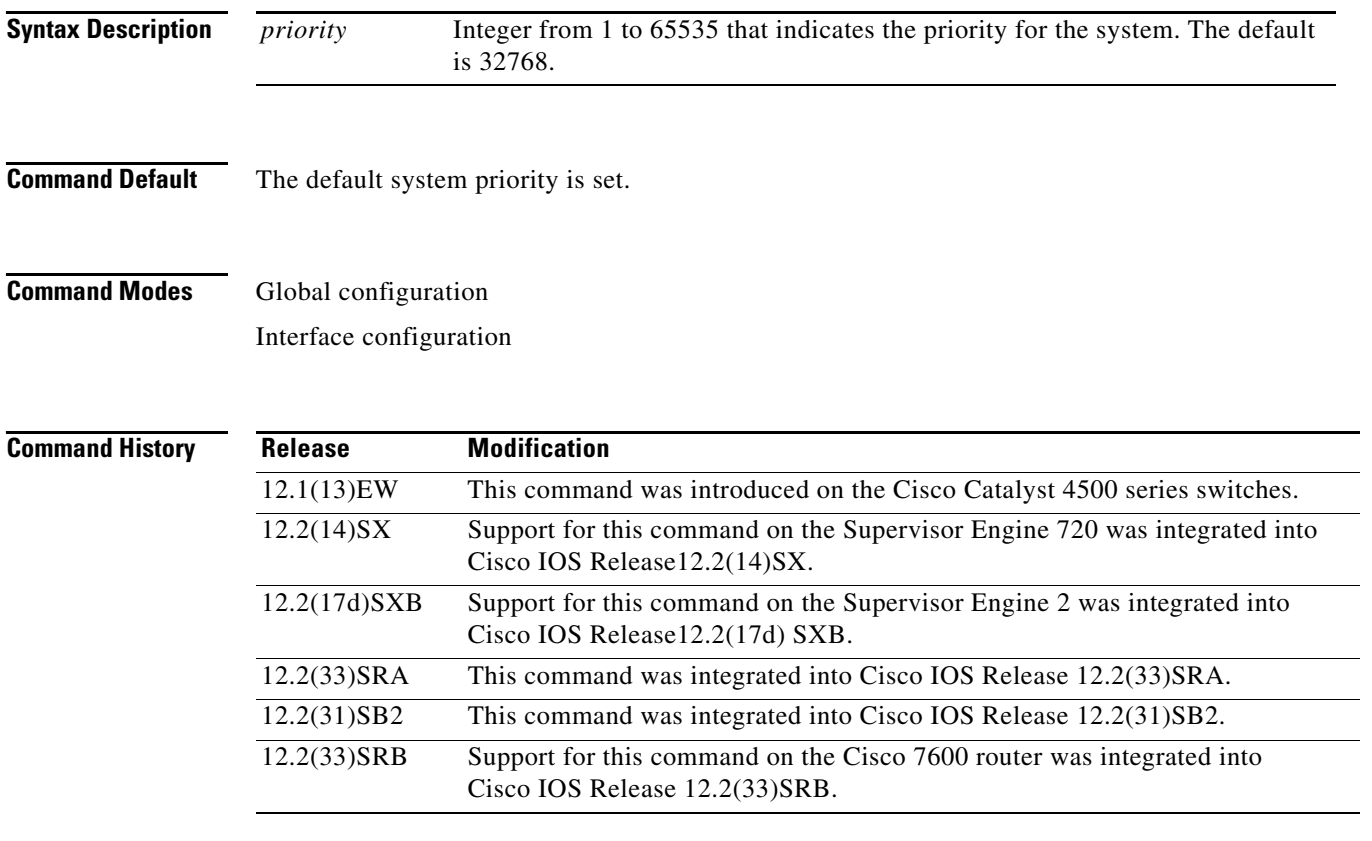

 $\mathbf I$ 

**Usage Guidelines** You must assign a system priority to each device running Link Aggregation Control Protocol (LACP). You can specify the system priority by using the **lacp system-priority** command at the command-line interface (CLI) or use the default system priority (32768) that is carried as part of the LACP protocol data unit (PDU) exchanged with the partner. System priority is used with the MAC address of the device to form the system ID and also is used during negotiation with other systems. Priority is supported only on port channels with LACP-enabled physical interfaces.

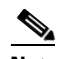

**Note** A high priority number means a low priority.

The **lacp system-priority** command can also be issued in interface configuration mode. After you enter the command, the system returns to global configuration mode.

**Examples** The following example shows how to set a system priority of 25500 for a device: Router(config)# **lacp system-priority 25500**

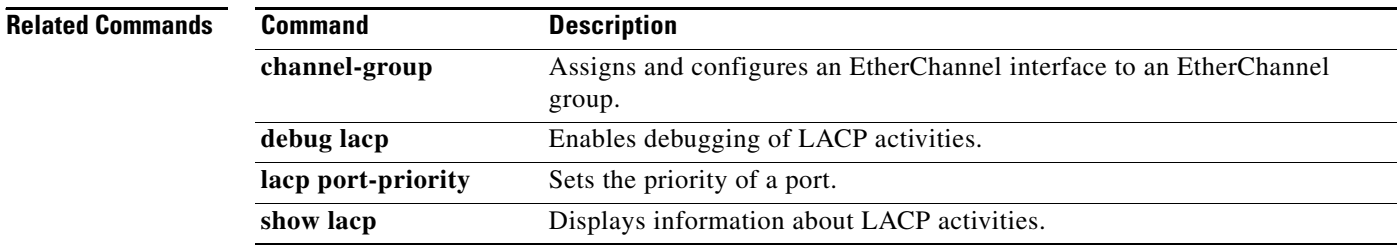

 $\blacksquare$ 

# <span id="page-34-0"></span>**show lacp**

To display Link Aggregation Control Protocol (LACP) information, use the **show lacp** command in user EXEC or privileged EXEC mode.

**show lacp** [*channel-group-number* ] **|** {**counters** | **internal** [**detail**] | **neighbor** [**detail**]} | [**sys-id**]

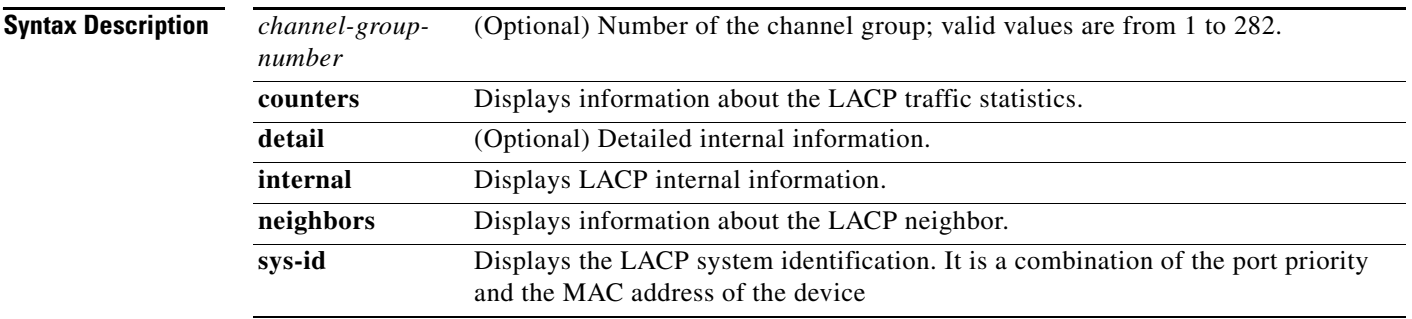

**Defaults** This command has no default settings.

## **Command Modes** User EXEC Privileged EXEC

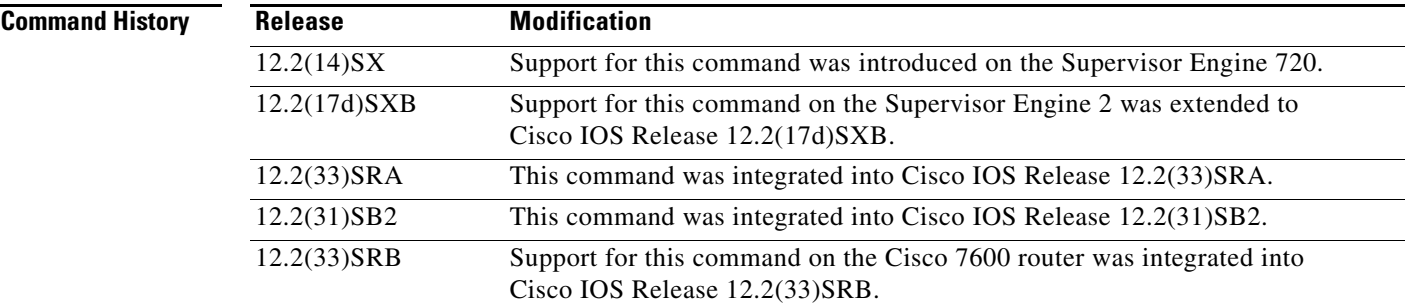

## **Usage Guidelines** Use the **show lacp** command to troubleshoot problems related to LACP in a network.

If you do not specify a *channel-group*, all channel groups are displayed.

The *channel-group* values from 257 to 282 are supported on the CSM and the FWSM only.

You can enter the optional *channel-group* to specify a channel group for all keywords, except the **sys-id** keyword.

## **Examples show lacp sys-id Example**

 $\mathbf I$ 

This example shows how to display the LACP system identification using the **show lacp sys-id**  command:

ן

Router> **show lacp sys-id**

8000,AC-12-34-56-78-90

The system identification is made up of the system priority and the system MAC address. The first 2 bytes are the system priority, and the last 6 bytes are the globally administered individual MAC address that is associated to the system.

#### **LACP Statistics for a Specific Channel Group Examples**

This example shows how to display the LACP statistics for a specific channel group:

Router# **show lacp 1 counters**

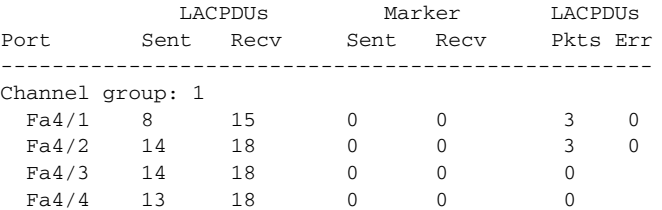

The output displays the following information:

- The LACPDUs Sent and Recv columns display the LACPDUs that are sent and received on each specific interface.
- **•** The LACPDUs Pkts and Err columns display the marker-protocol packets.

The following example shows output from a **show lacp** *number* **counters** command:

Router1# **show lacp 5 counters**

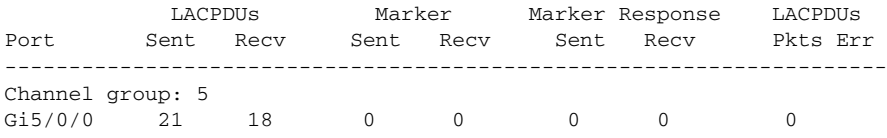

Table 1 describes the significant fields shown in the sample output of the **show lacp** *number* **counters**  command.

*Table 1 show lacp number counters Field Descriptions*

| <b>Field</b>     | <b>Description</b>                                                                |
|------------------|-----------------------------------------------------------------------------------|
| <b>LACPDUs</b>   | Number of LACP PDUs sent and received.                                            |
| <b>Sent Recy</b> |                                                                                   |
| Marker           | Attempts to avoid data loss when a member link is removed<br>from an LACP bundle. |
| <b>Sent Recy</b> |                                                                                   |
| Marker Response  | Cisco IOS response to the Marker protocol.                                        |
| <b>Sent Recy</b> |                                                                                   |
| <b>LACPDUs</b>   | Number of LACP PDU packets transmitted and the number                             |
| Pkts Err         | of packet errors.                                                                 |

The following example shows output from a **show lacp** *number* **internal** command:

Router1# **show lacp 5 internal**

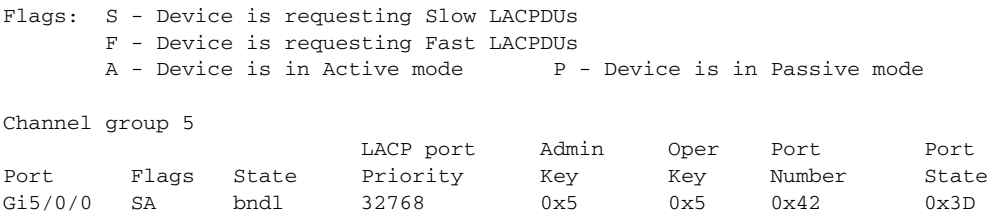

Table 2 describes the significant fields shown in the sample output of the **show lacp** *number* **internal**  command.

| <b>Field</b>              | <b>Description</b>                                                                                                    |
|---------------------------|----------------------------------------------------------------------------------------------------|
| Flags                     | Meanings of each flag value, which indicates a device<br>activity.                                                                                                    |
| Port                      | Port on which link bundling is configured.                                                                                                    |
| Flags                     | Indicators of device activity.                                                                                                    |
| <b>State</b>              | Activity state of the port. States can be any of the following:                                                                                                    |
|                           | Bndl—Port is attached to an aggregator and bundled with<br>٠<br>other ports.                                                                                                    |
|                           | Susp—Port is in suspended state, so it is not attached to<br>any aggregator.                                                                                                    |
|                           | Indep—Port is in independent state (not bundled but able<br>to switch data traffic). This condition differs from the<br>previous state because in this case LACP is not running<br>on the partner port. |
|                           | Hot-sby-Port is in hot standby state.                                                                                                    |
|                           | Down-Port is down.                                                                                                    |
| <b>LACP</b> port Priority | Priority assigned to the port.                                                                                                    |
| Admin Key                 | Defines the ability of a port to aggregate with other ports.                                                                                                    |
| Oper Key                  | Operational key that determines the aggregation capability of<br>the link.                                                                                                    |
| Port Number               | Number of the port.                                                                                                    |
| Port State                | Activity state of the port.                                                                                                    |

*Table 2 show lacp number internal Field Descriptions*

## **Internal Information About a Spcific Channel Group Example**

This example shows how to display internal information for the interfaces that belong to a specific channel: Router# **show lacp 1 internal** Flags: S - Device sends PDUs at slow rate. F - Device sends PDUs at fast rate. A - Device is in Active mode. P - Device is in Passive mode.

LACPDUs LACP Port Admin Oper Port Port

Channel group 1

 $\Gamma$ 

 $\mathbf I$ 

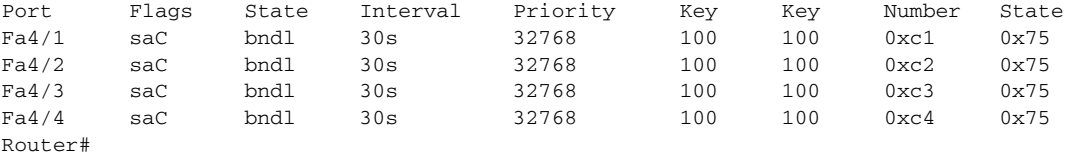

Table 1 describes the fields that are shown in the example.

*Table 3 show lacp internal Command Output Fields* 

| <b>Field</b>              | <b>Description</b>                                                                                                    |
|---------------------------|----------------------------------------------------------------------------------------------------|
| <b>State</b>              | State of the specific port at the current moment is displayed; allowed values are<br>as follows:                                                            |
|                           | bndl—Port is attached to an aggregator and bundled with other ports.                                                                                        |
|                           | <i>susp</i> —Port is in a suspended state; it is not attached to any aggregator.                                                                            |
|                           | <i>indep</i> —Port is in an independent state (not bundled but able to switch<br>٠<br>data traffic. In this case, LACP is not running on the partner port). |
|                           | hot-sby-Port is in a hot-standby state.<br>٠                                                                                                    |
|                           | down-Port is down.                                                                                                    |
| <b>LACPDUs</b> Interval   | Interval setting.                                                                                                    |
| <b>LACP</b> Port Priority | Port-priority setting.                                                                                                    |
| Admin Key                 | Administrative key.                                                                                                    |
| Oper Key                  | Operator key.                                                                                                    |
| Port Number               | Port number.                                                                                                    |
| Port State                | State variables for the port that are encoded as individual bits within a single<br>octet with the following meaning [1]:                                   |
|                           | bit0: LACP_Activity<br>٠                                                                                                    |
|                           | bit1: LACP_Timeout<br>٠                                                                                                    |
|                           | bit2: Aggregation<br>٠                                                                                                    |
|                           | bit3: Synchronization<br>٠                                                                                                    |
|                           | bit4: Collecting<br>٠                                                                                                    |
|                           | bit5: Distributing                                                                                                    |
|                           | bit6: Defaulted                                                                                                    |
|                           | bit7: Expired                                                                                                    |

## **Information About LACP Neighbors for a Specific Port Example**

This example shows how to display the information about the LACP neighbors for a specific port channel:

```
Router# show lacp 1 neighbors
Flags: S - Device sends PDUs at slow rate. F - Device sends PDUs at fast rate.
       A - Device is in Active mode. <br>P - Device is in Passive mode.
Channel group 1 neighbors
         Partner Partner
```
a pro

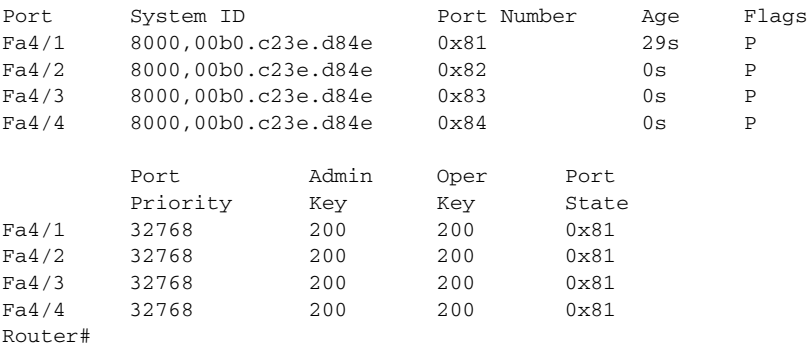

If no PDUs have been received, the default administrative information is displayed in braces.

**Related Commands** 

 $\mathbf{I}$ 

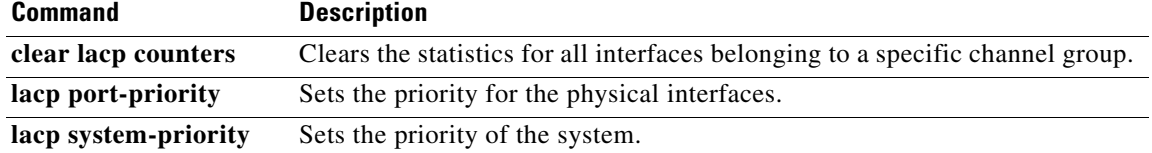

# <span id="page-39-0"></span>**Feature Information for IEEE 802.3ad Link Bundling**

[Table 4](#page-39-1) lists the release history for this feature.

Not all commands may be available in your Cisco IOS software release. For release information about a specific command, see the command reference documentation.

Use Cisco Feature Navigator to find information about platform support and software image support. Cisco Feature Navigator enables you to determine which Cisco IOS and Catalyst OS software images support a specific software release, feature set, or platform. To access Cisco Feature Navigator, go to [http://www.cisco.com/go/cfn.](http://www.cisco.com/go/cfn) An account on Cisco.com is not required.

**Note** [Table 4](#page-39-1) lists only the Cisco IOS software release that introduced support for a given feature in a given Cisco IOS software release train. Unless noted otherwise, subsequent releases of that Cisco IOS software release train also support that feature.

### <span id="page-39-1"></span>*Table 4 Feature Information for IEEE 802.3ad Link Bundling*

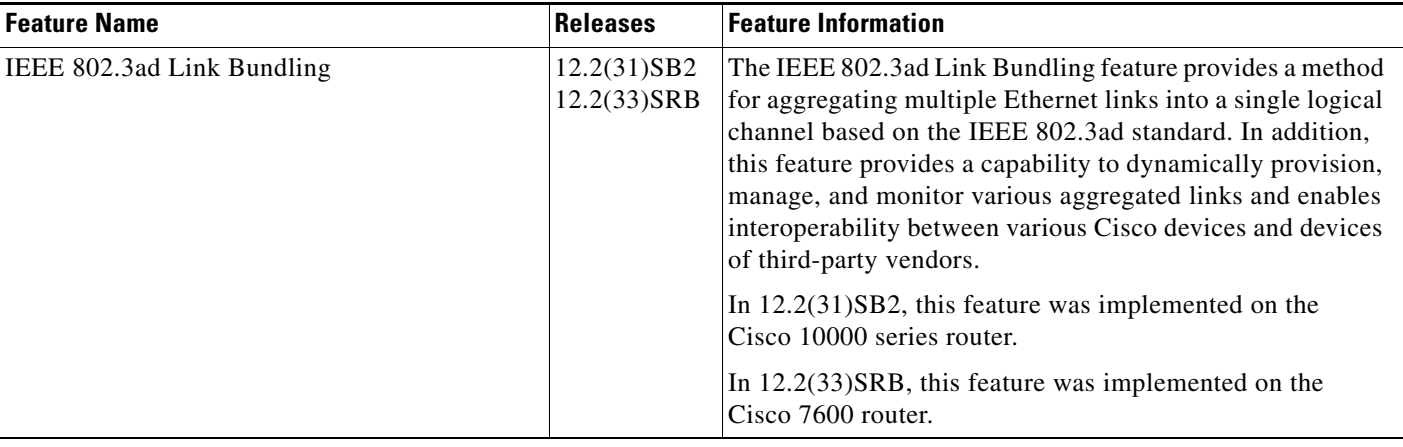

CCVP, the Cisco logo, and Welcome to the Human Network are trademarks of Cisco Systems, Inc.; Changing the Way We Work, Live, Play, and Learn is a service mark of Cisco Systems, Inc.; and Access Registrar, Aironet, Catalyst, CCDA, CCDP, CCIE, CCIP, CCNA, CCNP, CCSP, Cisco, the Cisco Certified Internetwork Expert logo, Cisco IOS, Cisco Press, Cisco Systems, Cisco Systems Capital, the Cisco Systems logo, Cisco Unity, Enterprise/Solver, EtherChannel, EtherFast, EtherSwitch, Fast Step, Follow Me Browsing, FormShare, GigaDrive, HomeLink, Internet Quotient, IOS, iPhone, IP/TV, iQ Expertise, the iQ logo, iQ Net Readiness Scorecard, iQuick Study, LightStream, Linksys, MeetingPlace, MGX, Networkers, Networking Academy, Network Registrar, PIX, ProConnect, ScriptShare, SMARTnet, StackWise, The Fastest Way to Increase Your Internet Quotient, and TransPath are registered trademarks of Cisco Systems, Inc. and/or its affiliates in the United States and certain other countries.

All other trademarks mentioned in this document or Website are the property of their respective owners. The use of the word partner does not imply a partnership relationship between Cisco and any other company. (0711R)

Any Internet Protocol (IP) addresses used in this document are not intended to be actual addresses. Any examples, command display output, and figures included in the document are shown for illustrative purposes only. Any use of actual IP addresses in illustrative content is unintentional and coincidental.

© 2006, 2007 Cisco Systems, Inc. All rights reserved.